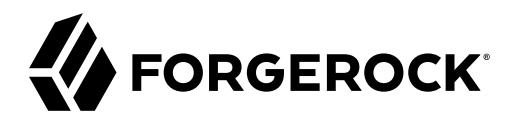

# **Monitoring Guide**

**/** Directory Services 7

Latest update: 7.0.2

Mark Craig

ForgeRock AS. 201 Mission St., Suite 2900 San Francisco, CA 94105, USA +1 415-599-1100 (US) www.forgerock.com

# Copyright © 2018-2020 ForgeRock AS.

### **Abstract**

## Guide to monitoring DS servers.

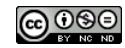

This work is licensed under the [Creative Commons Attribution-NonCommercial-NoDerivs 3.0 Unported License.](https://creativecommons.org/licenses/by-nc-nd/3.0/)

To view a copy of this license, visit <https://creativecommons.org/licenses/by-nc-nd/3.0/> or send a letter to Creative Commons, 444 Castro Street, Suite 900, Mountain View, California, 94041, USA.

ForgeRock® and ForgeRock Identity Platform™ are trademarks of ForgeRock Inc. or its subsidiaries in the U.S. and in other countries. Trademarks are the property of their respective owners.

UNLESS OTHERWISE MUTUALLY AGREED BY THE PARTIES IN WRITING, LICENSOR OFFERS THE WORK AS-IS AND MAKES NOTHERWISCOR WARRANTIES OF ANY KIND CONCERNING THE WORK, EXPRESS, THE WORK, EXPRESS, THE WORK, EXPRESS, THE WORK, AND MAK IMPLIED, STATUTORY OR OTHERWISE, INCLUDING, WITHOUT LIMITATION, WARRANTIES OF TITLE, MERCHANTABILITY, FITNESS FOR A PARTICULAR PURPOSE, NONINFRINGEMENT, OR THE ABSENCE OF LATENT<br>OR OTHER DEFECTS, ACCURACY, OR THE PRESENCE

EXCEPT TO THE EXTENT REQUIRED BY APPLICABLE LAW, IN NO EVENT WILL LICENSOR BE LIABLE TO YOU ON ANY LEGAL THEORY FOR ANY ISLOCKERT ALLOCATED TO THE STATE ON SERVENTIAL, PONCE OUR EXEMPLARY CONSEQUENTIAL, PONTIVE OR EXEMPLAR

DejaVu Fonts

Bitstream Vera Fonts Copyright

Copyright (c) 2003 by Bitstream, Inc. All Rights Reserved. Bitstream Vera is a trademark of Bitstream, Inc.

Permission is hereby granted, free of charge, to any person obtaining a copy of the fonts accompanying this license ("Fonts") and associated documentation files ("hent Font Software, including without instanded to do so, s conditions:

The above copyright and trademark notices and this permission notice shall be included in all copies of one or more of the Font Software typefaces.

The Font Software may be modified, altered, or added to, and in particular the designs of glyphs or characters in the Fonts may be modified and additional glyphs or characters may be added to the Fonts, only if the fonts a renamed to names not containing either the words "Bitstream" or the word "Vera".

This License becomes null and void to the extent applicable to Fonts or Font Software that has been modified and is distributed under the "Bitstream Vera" names.

The Font Software may be sold as part of a larger software package but no copy of one or more of the Font Software typefaces may be sold by itself.

THE FONT SOFTWARE IS PROVIDED "AS IS", WITHOUT WARRANTY OF ANY KNO. EXPRESS OR IMPLIED, MANUTHED TO ANY WARRANTES OF MERCHANTABILITY, FITNESS FOR A PARTICULARY INCOLLED THE SURFACT AND THE SURFACT AND NOT A THE SURFACT AND

Except as contained in this notice, the names of Gnome, the Gnome Foundation, and Bitstream Inc., shall not be used in advertising or otherwise to promote the sale, use or other dealings in this Font Software without prior

Arev Fonts Copyright

Copyright (c) 2006 by Tavmjong Bah. All Rights Reserved.

Permission is hereby granted, free of charge, to any person obtaining a copy of the fonts accompanying this license ("Fonts") and associated documentation files (the "Font Software"), to reproduce and distribute the modifi to the Bitstream Vera Font Software, including without limitation the rights to use, copy, merge, publish, distribute, and/or sell copies of the Font Software, and to permit persons to whom the Font Software is furnished t subject to the following conditions:

The above copyright and trademark notices and this permission notice shall be included in all copies of one or more of the Font Software typefaces.

The Font Software may be modified, altered, or added to, and in particular the designs of glyphs or characters in the Fonts may be modified and additional glyphs or characters may be added to the Fonts, only if the fonts a

This License becomes null and void to the extent applicable to Fonts or Font Software that has been modified and is distributed under the "Tavmjong Bah Arev" names.

The Font Software may be sold as part of a larger software package but no copy of one or more of the Font Software typefaces may be sold by itself.

THE FONT SOFTWARE IS PROVIDED "AS IS", WITHOUT WARRANTY OF ANY KIND, EXPRESS OR IMPLIED, INCLUDING BUT NOT LIMITED TO ANY WARRANTIES OF MERCHANTABILITY, FITNESS FOR A PARTICULAR PURPOSE AND NONINFRINGEMENT OF COPYRIGHT, TRADEMARK, OR OTHER RIGHT. IN NO EVENT SHAL TAVMJONG BAH BE LIABLE FOR ANY CLAM, DAMAGES OR OTHER LIABILITY, INCLUDING ANY MELL THE TOT THE USE OR INABILITY TO USE THE FONT<br>GENERAL SOFTWARE OR FROM OTHER DEALINGS IN THE FONT SOFTWARE.

Except as contained in this notice, the name of Taymjong Bah shall not be used in advertising or otherwise to promote the sale, use or other dealings in this Font Software without prior written authorization from Taymjong For further information, contact: tavmjong @ free . i

FontAwesome Copyright

Copyright (c) 2017 by Dave Gandy, [https://fontawesome.com/.](https://fontawesome.com/)

This Font Software is licensed under the SIL Open Font License, Version 1.1. See<https://opensource.org/licenses/OFL-1.1>.

# **Table of Contents**

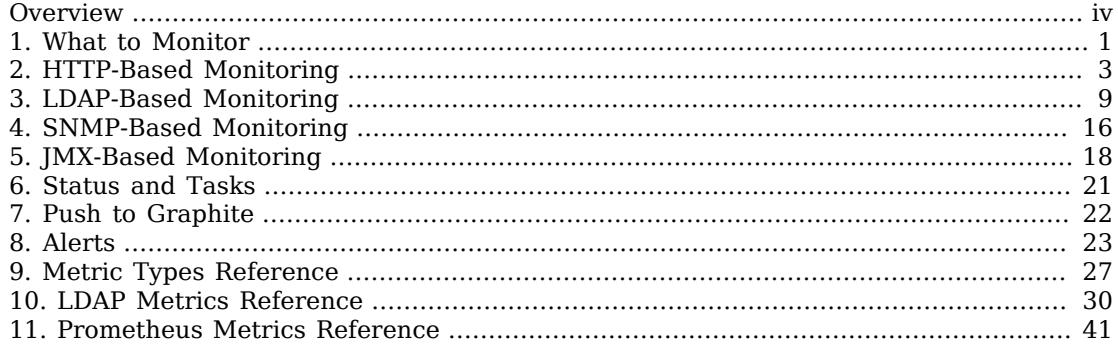

# <span id="page-3-0"></span>**Overview**

This guide covers monitoring and alerts.

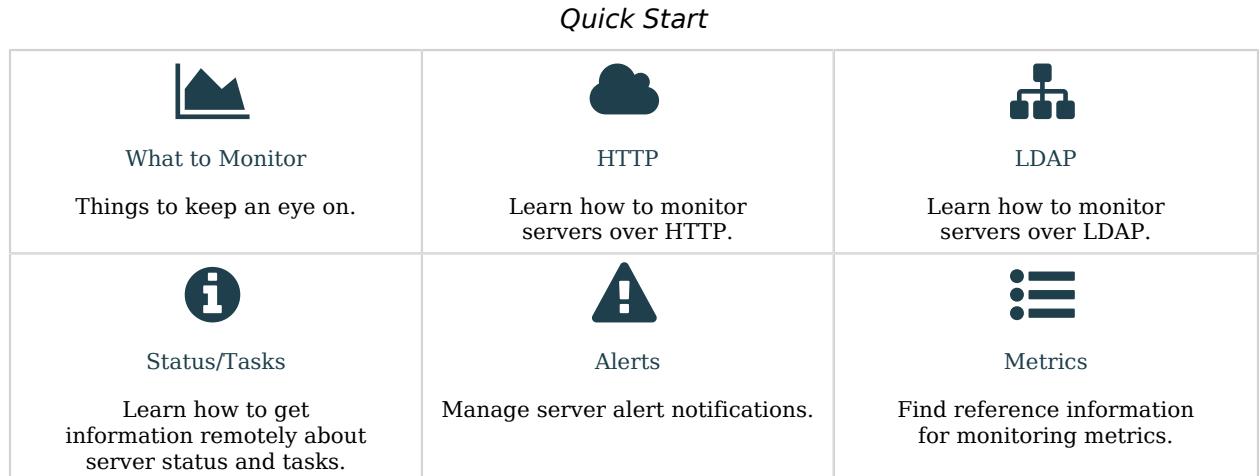

ForgeRock Identity Platform™ serves as the basis for our simple and comprehensive Identity and Access Management solution. We help our customers deepen their relationships with their customers, and improve the productivity and connectivity of their employees and partners. For more information about ForgeRock and about the platform, see <https://www.forgerock.com>.

# <span id="page-4-0"></span>**Chapter 1** What to Monitor

Monitor the directory service for the following reasons:

• Noticing availability problems as they occur.

If a server becomes unresponsive, goes offline, or crashes, you discover the problem quickly, and take corrective action.

• Identifying how client applications use the directory service.

You can parse directory access logs to determine what client applications do. This information helps you understand what is most important, and make decisions about indexing, for example.

Access log messages can also provide evidence of security threats, and traces of insecure client application behavior.

• Spotting performance problems, where the directory service does not meet habitual, expected, or formally defined functional, throughput, or response time characteristics.

For example, if it suddenly becomes impossible to perform updates, the directory service has a performance problem. Alternatively, if a search that regularly completes in 500 milliseconds now takes 15 seconds, the directory service has a performance problem.

A performance problem could also be evidence of a security threat.

Monitoring directory security is thus part of an overall monitoring strategy. Aim to answer at least the following questions when monitoring specifically for security problems:

• What insecure client behaviors do you observe?

Examples:

- Attempts to send simple bind credentials over insecure connections
- Attempts to change passwords over insecure connections
- Attempts to change configuration over insecure connections
- What unusual or unexpected usage patterns do you observe?

Examples:

• Search requests that perform unindexed searches

- Requests that hit resource limits
- Unusually large numbers of bind requests that fail
- Unusual large numbers of password change requests that fail
- Unusual large numbers of account lockout events
- Are you observing any sudden or hard-to-explain performance problems?

# Examples:

- Unusual increases in throughput
- Unusual increases in response times for typical requests
- Servers suddenly starved for system resources

Keep in mind when you see evidence of what looks like a security problem that it might be explained by a mistake made by an administrator or an application developer. Whether the problem is due to malice or user error, you can nevertheless use monitoring information to guide corrective actions.

# <span id="page-6-0"></span>**Chapter 2** HTTP-Based Monitoring

- ["Server is Alive \(HTTP\)"](#page-7-0)
- ["Server Health \(HTTP\)"](#page-7-1)
- ["Server Health \(Prometheus\)"](#page-8-0)
- ["Replication Delay \(Prometheus\)"](#page-8-1)
- ["Disk Space \(Prometheus\)"](#page-10-0)
- ["Certificate Expiration \(Prometheus\)"](#page-10-1)
- ["Request Statistics \(Prometheus\)"](#page-10-2)
- ["Work Queue \(Prometheus\)"](#page-11-0)
- ["Database Size \(Prometheus\)"](#page-11-1)
- ["Active Users \(Prometheus\)"](#page-11-2)

DS servers publish monitoring information at these HTTP endpoints:

### **/alive**

Whether the server is currently *alive*, meaning that its internal checks have not found any errors that would require administrative action.

### **/healthy**

Whether the server is currently *healthy*, meaning that it is alive and any replication delays are below a configurable threshold.

### **/metrics/api**

Read-only, JSON-based view of cn=monitor and the monitoring backend.

Each LDAP entry maps to a resource under /metrics/api.

### **/metrics/prometheus**

Monitoring information for [Prometheus monitoring software](https://prometheus.io/).

For details, see "*[Prometheus Metrics Reference](#page-44-0)*".

The following example command accesses the Prometheus endpoint:

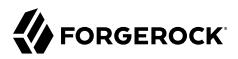

\$ **curl --cacert ca-cert.pem --user monitor:password https://localhost:8443/metrics/prometheus**

<span id="page-7-0"></span>To give a regular user privileges to read monitoring data, see ["Monitor Privilege"](#page-12-1).

## *Server is Alive (HTTP)*

The following example reads the */alive endpoint anonymously*. If the DS server's internal tests do not find errors that require administrative action, then it returns HTTP 200 OK:

```
$ curl --cacert ca-cert.pem --head https://localhost:8443/alive
HTTP/1.1 200 OK
Content-Length: 0
Date: <date>
```
If the server finds that it is subject to errors requiring administrative action, it returns HTTP 503 Service Unavailable.

If there are errors, anonymous users receive only the 503 error status. Error strings for diagnosis are returned as an array of "alive-errors" in the response body, but the response body is only returned to a user with the monitor-read privilege.

When a server returns "alive-errors", diagnose and fix the problem, and then either restart or replace the server.

<span id="page-7-1"></span>*Server Health (HTTP)*

The following example reads the */healthy* endpoint anonymously. If the DS server is alive as described in ["Server is Alive \(HTTP\)",](#page-7-0) and any replication delay is below the threshold configured as maxreplication-delay-health-check (default: 5 seconds), then it returns HTTP 200 OK:

```
$ curl --cacert ca-cert.pem --head https://localhost:8443/healthy
HTTP/1.1 200 OK
Content-Length: 0
Date: <date>
```
If the server is subject to a replication delay above the threshold, then it returns HTTP 503 Service Unavailable. This result only indicates a problem if the replication delay is steadily high and increasing for the long term.

If there are errors, anonymous users receive only the 503 error status. Error strings for diagnosis are returned as an array of "ready-errors" in the response body, but the response body is only returned to a user with the monitor-read privilege.

When a server returns "ready-errors", route traffic to another server until the current server is ready again.

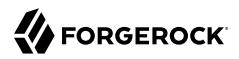

# <span id="page-8-0"></span>*Server Health (Prometheus)*

In addition to the examples above, you can monitor whether a server is alive and able to handle requests as Prometheus metrics:

```
$ curl --cacert ca-cert.pem --user monitor:password https://localhost:8443/metrics/prometheus 2>/dev/null
 | grep health_status
# HELP ds health status alive Indicates whether the server is alive
# TYPE ds_health_status_alive gauge
ds health status alive 1.0# HELP ds_health_status_healthy Indicates whether the server is able to handle requests
# TYPE ds health status healthy gauge
ds_health_status_healthy 1.0
```
<span id="page-8-1"></span>*Replication Delay (Prometheus)*

The following example reads a metric to check the delay in replication:

```
$ curl --cacert ca-cert.pem --user monitor:password https://localhost:8443/metrics/prometheus 2>/dev/null
  | grep receive_delay
# HELP ds replication replica remote replicas receive delay seconds Current local delay in receiving
 replicated operations
# TYPE ds replication replica remote replicas receive delay seconds gauge
ds replication replica remote replicas receive delay seconds{<labels>} <delay>
```
DS replicas measure replication delay as the local delay when receiving and replaying changes. A replica calculates these local delays based on changes received from other replicas. Therefore, a replica can only calculate delays based on changes it has received. Network outages cause inaccuracy in delay metrics.

A replica calculates delay metrics based on times reflecting the following events:

- **t0**: the remote replica records the change in its data
- **t1**: the remote replica sends the change to a replica server
- **t2**: the local replica receives the change from a replica server
- **t3**: the local replica applies the change to its data

This figure illustrates when these events occur:

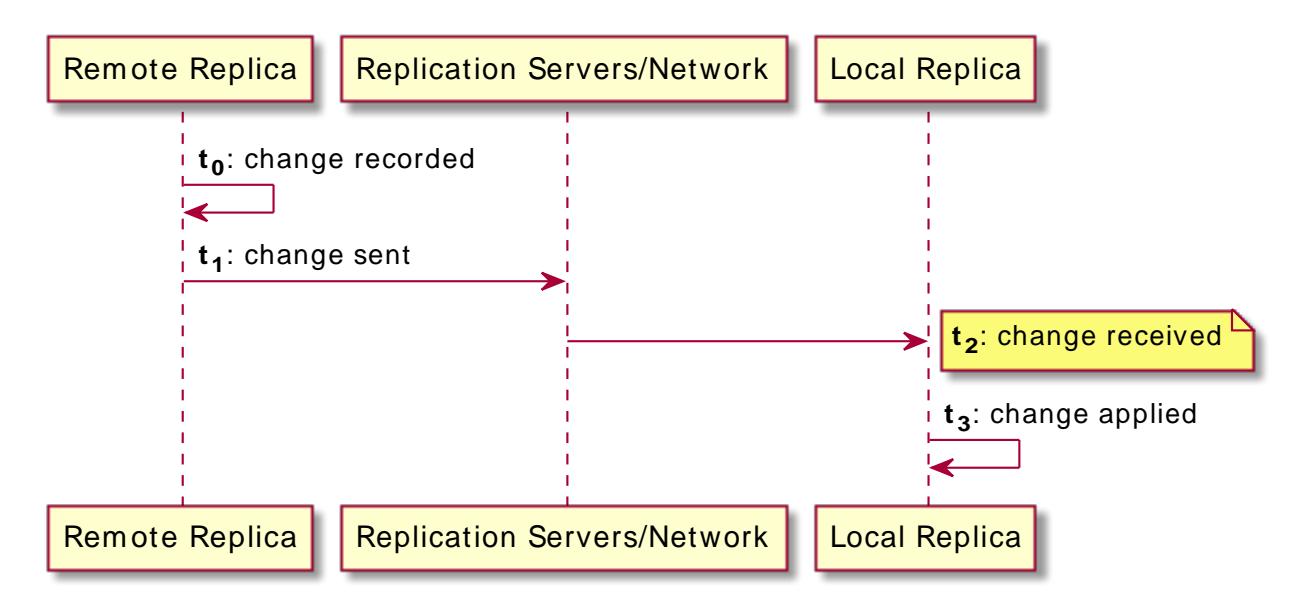

Replication keeps track of changes using change sequence numbers (CSNs), opaque and unique identifiers for each change that indicate when and where each change first occurred. The **tn** values are CSNs.

When the CSNs for the last change received and the last change replayed are identical, the replica has applied all the changes it has received. In this case, there is no known delay. The receive and replay delay metrics are set to 0 (zero).

When the last received and last replayed CSNs differ:

• Receive delay is set to the time **t2** - **t0** for the last change received.

Another name for receive delay is current delay.

• Replay delay is approximately **t3** - **t2** for the last change replayed. In other words, it is an approximation of how long it took the last change to be replayed.

As long as replication delay tends toward zero regularly and over the long term, temporary spikes and increases in delay measurements are normal. When all replicas remain connected and yet replication delay remains high and increases over the long term, the high replication delay indicates a problem. Steadily high and increasing replication delay shows that replication is not converging, and the service is failing to achieve eventual consistency.

For a current snapshot of replication delays, you can also use the **dsrepl status** command. For details, see "Replication Status" in the *Configuration Guide*.

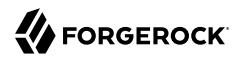

# <span id="page-10-0"></span>*Disk Space (Prometheus)*

The following example shows monitoring metrics you can use to check whether the server is running out of disk space:

```
$ curl --cacert ca-cert.pem --user monitor:password https://localhost:8443/metrics/prometheus 2>/dev/null
  | grep disk
# HELP ds disk free space bytes The amount of free disk space (in bytes)
# TYPE ds_disk_free_space_bytes gauge
ds disk free space bytes{disk="<partition>",} <br/> <br/> <br/> <br/> <br/> <br/> <br/> <br/> <br/> <br/> <br/> <br/> <br/> <br/>
<br/>
<br/>
<br/>
ds disk free space bytes{disk="<partition>",} <br/> <br/> <br/> <br/><br/
# HELP ds_disk_free_space_full_threshold_bytes The effective full disk space threshold (in bytes)
# TYPE ds_disk_free_space_full_threshold_bytes gauge
ds disk free space full threshold bytes{disk="<partition>",} <br/> <br/> <br/> <br/><br/>s>
# HELP ds disk free space low threshold bytes The effective low disk space threshold (in bytes)
# TYPE ds disk free space low threshold bytes gauge
ds_disk_free_space_low_threshold_bytes{disk="<partition>",} <bytes>
```
In your monitoring software, compare free space with the disk low and disk full thresholds. For database backends, these thresholds are set using the configuration properties: disk-low-threshold and disk-full-threshold.

When you read from cn=monitor instead as described in "*[LDAP-Based Monitoring](#page-12-0)*", the relevant data are exposed on child entries of cn=disk space monitor,cn=monitor.

## <span id="page-10-1"></span>*Certificate Expiration (Prometheus)*

The following example shows how you can use monitoring metrics to check whether the server certificate is due to expire soon:

```
$ curl --cacert ca-cert.pem --user monitor:password https://localhost:8443/metrics/prometheus 2>/dev/null
 | grep cert
# HELP ds_certificates_certificate_expires_at_seconds Certificate expiration date and time
# TYPE ds_certificates_certificate_expires_at_seconds gauge
ds certificates certificate expires at seconds{alias="ssl-key-pair", key manager="PKCS12", }
  <sec_since_epoch>
```
In your monitoring software, compare the expiration date with the current date.

When you read from cn=monitor instead as described in "*[LDAP-Based Monitoring](#page-12-0)*", the relevant data are exposed on child entries of cn=certificates,cn=monitor.

### <span id="page-10-2"></span>*Request Statistics (Prometheus)*

DS server connection handlers respond to client requests. The following example uses the default monitor user account to read statistics about client operations on each of the available connection handlers:

```
$ curl --cacert ca-cert.pem --user monitor:password https://localhost:8443/metrics/prometheus 2>/dev/null
  | grep connection_handlers
```
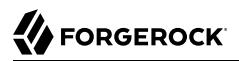

# <span id="page-11-0"></span>*Work Queue (Prometheus)*

DS servers have a work queue to track request processing by worker threads, and whether the server has rejected any requests due to a full queue. If enough worker threads are available, then no requests are rejected. The following example uses the default monitor user account to read statistics about the work queue:

\$ **curl --cacert ca-cert.pem --user monitor:password https://localhost:8443/metrics/prometheus 2>/dev/null | grep work\_queue**

<span id="page-11-1"></span>To adjust the number of worker threads, see the settings for "Traditional Work Queue".

# *Database Size (Prometheus)*

DS servers maintain counts of the number of entries in each backend. The following example uses the default monitor user account to read the counts:

```
$ curl --cacert ca-cert.pem --user monitor:password https://localhost:8443/metrics/prometheus 2>/dev/null
 | grep backend_entry_count
```
<span id="page-11-2"></span>*Active Users (Prometheus)*

DS server connection handlers respond to client requests. The following example uses the default monitor user account to read active connections on each connection handler:

```
$ curl --cacert ca-cert.pem --user monitor:password https://localhost:8443/metrics/prometheus 2>/dev/null
  | grep "active_[cp]"
```
# <span id="page-12-0"></span>**Chapter 3** LDAP-Based Monitoring

- ["Monitor Privilege"](#page-12-1)
- ["Server Health \(LDAP\)"](#page-14-0)
- ["Server Health Details \(LDAP\)"](#page-14-1)
- ["Replication Delay \(LDAP\)"](#page-15-0)
- ["Request Statistics \(LDAP\)"](#page-17-0)
- ["Work Queue \(LDAP\)"](#page-17-1)
- ["Database Size \(LDAP\)"](#page-17-2)
- ["Active Users \(LDAP\)"](#page-18-0)

DS servers publish whether the server is alive and able to handle requests in the root DSE. They publish monitoring information over LDAP under the entry cn=monitor.

The following example reads all available monitoring entries:

```
$ ldapsearch \
 --hostname localhost \
 --port 1636 \
 --useSsl \
 --usePkcs12TrustStore /path/to/opendj/config/keystore \
 --trustStorePasswordFile /path/to/opendj/config/keystore.pin \
 --bindDN uid=monitor \
 --bindPassword password \
 --baseDN cn=monitor \
 "(&)"
```
The monitoring entries under cn=monitor reflect activity since the server started.

<span id="page-12-1"></span>Many different types of metrics are exposed. For details, see "*[LDAP Metrics Reference](#page-33-0)*".

## *Monitor Privilege*

The following example assigns the required privilege to Kirsten Vaughan's entry to read monitoring data, and shows monitoring information for the backend holding Example.com data:

```
$ ldapmodify \
 --hostname localhost \
 --port 1636 \
 --useSsl \
```

```
LDAP-Based Monitoring
```

```
FORGEROCK
```
 **--usePkcs12TrustStore /path/to/opendj/config/keystore \ --trustStorePasswordFile /path/to/opendj/config/keystore.pin \ --bindDN uid=admin \ --bindPassword password << EOF dn: uid=kvaughan,ou=People,dc=example,dc=com changetype: modify add: ds-privilege-name ds-privilege-name: monitor-read EOF** \$ **ldapsearch \ --hostname localhost \ --port 1636 \ --useSsl \ --usePkcs12TrustStore /path/to/opendj/config/keystore \ --trustStorePasswordFile /path/to/opendj/config/keystore.pin \ --bindDN uid=kvaughan,ou=People,dc=example,dc=com \ --bindPassword bribery \ --baseDN cn=monitor \ "(ds-cfg-backend-id=dsEvaluation)"** dn: ds-cfg-backend-id=dsEvaluation,cn=backends,cn=monitor ds-mon-backend-is-private: false ds-mon-backend-entry-count: <count> ds-mon-backend-writability-mode: enabled ds-mon-backend-degraded-index-count: <count> ds-mon-backend-ttl-is-running: <boolean> ds-mon-backend-ttl-last-run-time: <timestamp> ds-mon-backend-ttl-thread-count: <count> ds-mon-backend-ttl-queue-size: <size> ds-mon-backend-ttl-entries-deleted: <summary> ds-mon-backend-filter-use-start-time: <timestamp> ds-mon-backend-filter-use-indexed: <count> ds-mon-backend-filter-use-unindexed: <count> ds-mon-db-version: <version> ds-mon-db-cache-evict-internal-nodes-count: <count> ds-mon-db-cache-evict-leaf-nodes-count: <count> ds-mon-db-cache-total-tries-internal-nodes: <count> ds-mon-db-cache-total-tries-leaf-nodes: <count> ds-mon-db-cache-misses-internal-nodes: <count> ds-mon-db-cache-misses-leaf-nodes: <count> ds-mon-db-cache-size-active: <size> ds-mon-db-log-size-active: <size> ds-mon-db-log-cleaner-file-deletion-count: <count> ds-mon-db-log-utilization-min: <percentage> ds-mon-db-log-utilization-max: <percentage> ds-mon-db-log-size-total: <size> ds-mon-db-log-files-open: <count> ds-mon-db-log-files-opened: <count> ds-mon-db-checkpoint-count: <count> objectClass: top objectClass: ds-monitor objectClass: ds-monitor-backend objectClass: ds-monitor-backend-pluggable objectClass: ds-monitor-backend-db ds-cfg-backend-id: dsEvaluation

# <span id="page-14-0"></span>*Server Health (LDAP)*

Anonymous clients can monitor the health status of the DS server by reading the alive attribute of the root DSE:

```
$ ldapsearch \
  --hostname localhost \
  --port 1636 \
  --useSsl \
  --usePkcs12TrustStore /path/to/opendj/config/keystore \
  --trustStorePasswordFile /path/to/opendj/config/keystore.pin \
  --baseDN "" \
  --searchScope base \
  "(&)" \
 alive
dn: 
alive: true
```
When alive is true, the server's internal tests have not found any errors requiring administrative action. When it is false, fix the errors and either restart or replace the server.

If the server returns false for this attribute, get error information as described in ["Server Health](#page-14-1) [Details \(LDAP\)".](#page-14-1)

### <span id="page-14-1"></span>*Server Health Details (LDAP)*

The default monitor user can check whether the server is alive and able to handle requests on cn=health status,cn=monitor:

```
$ ldapsearch \
  --hostname localhost \
  --port 1636 \
  --useSsl \
  --usePkcs12TrustStore /path/to/opendj/config/keystore \
  --trustStorePasswordFile /path/to/opendj/config/keystore.pin \
  --bindDN uid=monitor \
  --bindPassword password \
  --baseDN "cn=health status,cn=monitor" \
  --searchScope base \
  "(&)"
dn: cn=health status,cn=monitor
ds-mon-alive: true
ds-mon-healthy: true
objectClass: top
objectClass: ds-monitor
objectClass: ds-monitor-health-status
cn: health status
```
When the server is either not alive or not able to handle requests, this entry includes error diagnostics as strings on the ds-mon-alive-errors and ds-mon-healthy-errors attributes.

# <span id="page-15-0"></span>*Replication Delay (LDAP)*

The following example uses the default monitor user account to check the delay in replication:

```
$ ldapsearch \
  --hostname localhost \
  --port 1636 \
  --useSsl \
  --usePkcs12TrustStore /path/to/opendj/config/keystore \
  --trustStorePasswordFile /path/to/opendj/config/keystore.pin \
  --bindDN uid=monitor \
  --bindPassword password \
  --baseDN cn=monitor \
  "(ds-mon-receive-delay=*)" \
  ds-mon-receive-delay
dn: ds-mon-domain-name=dc=example\,dc=com,cn=replicas,cn=replication,cn=monitor
ds-mon-receive-delay: <delay>
dn: ds-mon-server-id=<id>,cn=remote replicas,ds-mon-domain-name=dc=example
\,dc=com,cn=replicas,cn=replication,cn=monitor
ds-mon-receive-delay: <delay>
```
DS replicas measure replication delay as the local delay when receiving and replaying changes. A replica calculates these local delays based on changes received from other replicas. Therefore, a replica can only calculate delays based on changes it has received. Network outages cause inaccuracy in delay metrics.

A replica calculates delay metrics based on times reflecting the following events:

- **t0**: the remote replica records the change in its data
- **t1**: the remote replica sends the change to a replica server
- **t2**: the local replica receives the change from a replica server
- **t3**: the local replica applies the change to its data

This figure illustrates when these events occur:

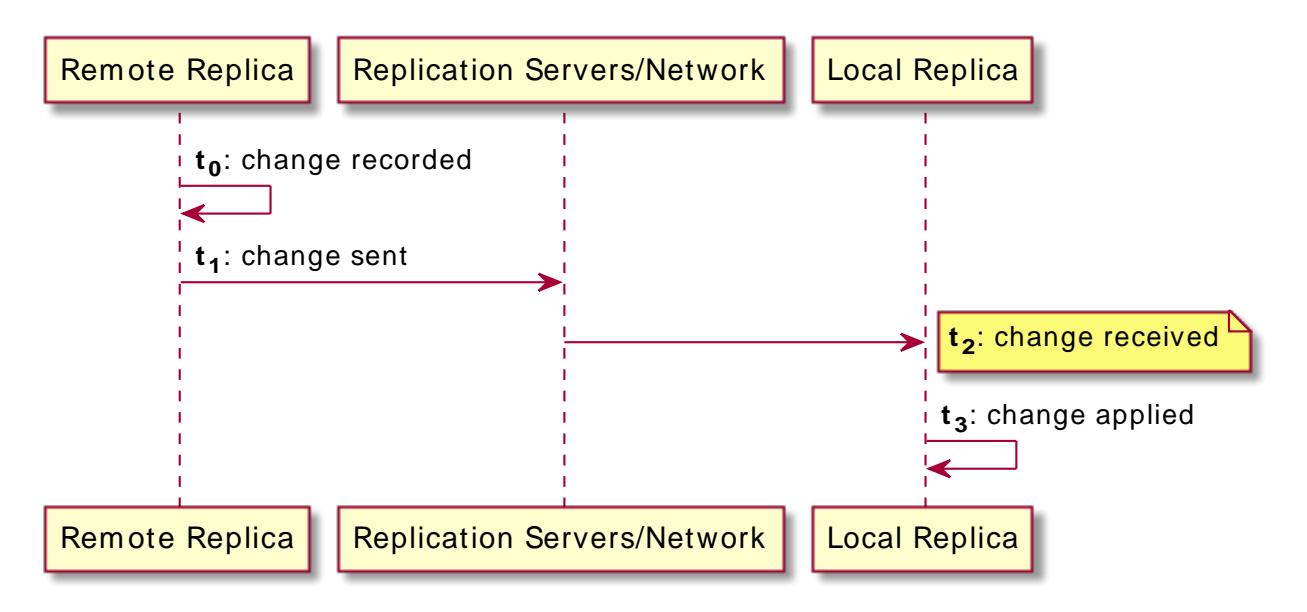

Replication keeps track of changes using change sequence numbers (CSNs), opaque and unique identifiers for each change that indicate when and where each change first occurred. The **tn** values are CSNs.

When the CSNs for the last change received and the last change replayed are identical, the replica has applied all the changes it has received. In this case, there is no known delay. The receive and replay delay metrics are set to 0 (zero).

When the last received and last replayed CSNs differ:

• Receive delay is set to the time **t2** - **t0** for the last change received.

Another name for receive delay is current delay.

• Replay delay is approximately **t3** - **t2** for the last change replayed. In other words, it is an approximation of how long it took the last change to be replayed.

As long as replication delay tends toward zero regularly and over the long term, temporary spikes and increases in delay measurements are normal. When all replicas remain connected and yet replication delay remains high and increases over the long term, the high replication delay indicates a problem. Steadily high and increasing replication delay shows that replication is not converging, and the service is failing to achieve eventual consistency.

For a current snapshot of replication delays, you can also use the **dsrepl status** command. For details, see "Replication Status" in the *Configuration Guide*.

## <span id="page-17-0"></span>*Request Statistics (LDAP)*

**FORGEROCK** 

DS server connection handlers respond to client requests. The following example uses the default monitor user account to read statistics about client operations on each of the available connection handlers:

```
$ ldapsearch \
  --hostname localhost \
  --port 1636 \
  --useSsl \
  --usePkcs12TrustStore /path/to/opendj/config/keystore \
  --trustStorePasswordFile /path/to/opendj/config/keystore.pin \
  --bindDN uid=monitor \
  --bindPassword password \
  --baseDN "cn=connection handlers,cn=monitor" \
  "(&)"
```
<span id="page-17-1"></span>For details about the content of metrics returned, see "*[Metric Types Reference](#page-30-0)*".

### *Work Queue (LDAP)*

DS servers have a work queue to track request processing by worker threads, and whether the server has rejected any requests due to a full queue. If enough worker threads are available, then no requests are rejected. The following example uses the default monitor user account to read statistics about the work queue:

```
$ ldapsearch \
 --hostname localhost \
 --port 1636 \
 --useSsl \
 --usePkcs12TrustStore /path/to/opendj/config/keystore \
  --trustStorePasswordFile /path/to/opendj/config/keystore.pin \
 --bindDN uid=monitor \
 --bindPassword password \
  --baseDN "cn=work queue,cn=monitor" \
 "(&)"
```
For details about the content of metrics returned, see "*[Metric Types Reference](#page-30-0)*". To adjust the number of worker threads, see the settings for "Traditional Work Queue".

## <span id="page-17-2"></span>*Database Size (LDAP)*

DS servers maintain counts of the number of entries in each backend and under each base DN. The following example uses the default monitor user account to read the counts:

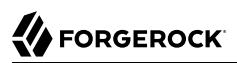

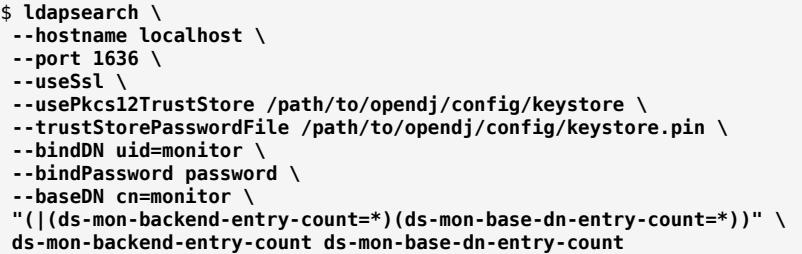

# <span id="page-18-0"></span>*Active Users (LDAP)*

DS server connection handlers respond to client requests. The following example uses the default monitor user account to read the metrics about active connections on each connection handler:

```
$ ldapsearch \
 --hostname localhost \
 --port 1636 \
 --useSsl \
 --usePkcs12TrustStore /path/to/opendj/config/keystore \
 --trustStorePasswordFile /path/to/opendj/config/keystore.pin \
 --bindDN uid=monitor \
 --bindPassword password \
 --baseDN cn=monitor \
 "(objectClass=ds-monitor-connection*)" \
 ds-mon-active-connections-count ds-mon-active-persistent-searches ds-mon-connection ds-mon-listen-address
```
For details about the content of metrics returned, see "*[Metric Types Reference](#page-30-0)*".

# <span id="page-19-0"></span>**Chapter 4** SNMP-Based Monitoring

### **Note**

The interface stability of this legacy feature is deprecated.

DS servers support SNMP, including the Management Information Base described in *[RFC 2605:](http://tools.ietf.org/html/rfc2605) [Directory Server Monitoring MIB](http://tools.ietf.org/html/rfc2605)*.

SNMP is not enabled by default. SNMP-based monitoring depends on an OpenDMK library. The OpenDMK binary bundle containing this library ships with DS servers as snmp/opendmk.jar. Installation requires that you accept the OpenDMK Binary License. OpenDMK installation is a separate step that you must perform before you can use SNMP.

1. Run the OpenDMK installer and accept the license, use the self-extracting .jar:

```
$ java -jar /path/to/opendj/snmp/opendmk.jar
```
2. Install OpenDMK, and then copy the libraries to the /path/to/opendj/extlib directory. For example, if you install OpenDMK in the  $/path/to$  directory, copy the libraries from the  $/path/to/OpenDMK-bin/$ lib directory:

```
$ cp /path/to/OpenDMK-bin/lib/* /path/to/opendj/extlib/
```
3. Set up an SNMP connection handler:

```
$ dsconfig \
 set-connection-handler-prop \
 --handler-name SNMP \
 --set enabled:true \
 --hostname localhost \
 --port 4444 \
 --bindDN uid=admin \
 --bindPassword password \
 --usePkcs12TrustStore /path/to/opendj/config/keystore \
 --trustStorePasswordFile /path/to/opendj/config/keystore.pin \
 --no-prompt
```
4. If the server does not have access to the default ports, change them.

By default, the SNMP connection handler listens on port 161, and uses port 162 for traps. On UNIX and Linux systems, only root can normally open these ports. The following command installs as a normal user, changing the listen and trap ports:

```
$ dsconfig \
  set-connection-handler-prop \
  --handler-name SNMP \
  --set listen-port:11161 \
  --set trap-port:11162 \
  --hostname localhost \
  --port 4444 \
  --bindDN uid=admin \
  --bindPassword password \
  --usePkcs12TrustStore /path/to/opendj/config/keystore \
  --trustStorePasswordFile /path/to/opendj/config/keystore.pin \
  --no-prompt
```
5. Restart the SNMP connection handler to take the changes into account:

```
$ dsconfig \
 set-connection-handler-prop \
 --handler-name SNMP \
 --set enabled:false \
 --hostname localhost \
 --port 4444 \
 --bindDN uid=admin \
 --bindPassword password \
 --usePkcs12TrustStore /path/to/opendj/config/keystore \
 --trustStorePasswordFile /path/to/opendj/config/keystore.pin \
 --no-prompt
$ dsconfig \
 set-connection-handler-prop \
 --handler-name SNMP \
 --set enabled:true \
 --hostname localhost \
 --port 4444 \
 --bindDN uid=admin \
 --bindPassword password \
 --usePkcs12TrustStore /path/to/opendj/config/keystore \
 --trustStorePasswordFile /path/to/opendj/config/keystore.pin \
 --no-prompt
```
6. Check that connection handler works as expected.

The following command reads the response on the SNMP listen port:

```
$ snmpwalk -v 2c -c OpenDJ@OpenDJ localhost:11161
iso.3.6.1.2.1.66.1.1.1.1 = STRING: "ForgeRock Directory Services version"
iso.3.6.1.2.1.66.1.1.2.1 = STRING: "/path/to/opendj" ...
```
# <span id="page-21-0"></span>**Chapter 5** JMX-Based Monitoring

- ["Configure JMX"](#page-21-1)
- ["Connect Over JMX"](#page-22-0)

A number of tools support Java Management Extensions (JMX), including the **jconsole** and **jvisualvm** commands bundled with the Java platform. JMX is not configured by default.

# <span id="page-21-1"></span>*Configure JMX*

1. Set server Java arguments appropriately to avoid regular full garbage collection (GC) events.

JMX is based on Java Remote Method Invocation (RMI), which uses references to objects. By default, the JMX client and server perform a full GC periodically to clean up stale references. As a result, the default settings cause JMX to cause a full GC every hour.

To prevent hourly full GCs when using JMX, add the -XX:+DisableExplicitGC option to the list of start-ds.java-args arguments. You can do this by editing the config/java.properties file and restarting the server.

Avoid using this argument when importing LDIF online using the **import-ldif** command. The import process uses GC to work around memory management issues.

2. Configure the server to activate JMX access.

The following example uses the reserved port number, 1689:

```
$ dsconfig \
 create-connection-handler \
 --hostname localhost \
 --port 4444 \
 --bindDN uid=admin \
 --bindPassword password \
 --handler-name JMX \
 --type jmx \
 --set enabled:true \
 --set listen-port:1689 \
 --usePkcs12TrustStore /path/to/opendj/config/keystore \
 --trustStorePasswordFile /path/to/opendj/config/keystore.pin \
 --no-prompt
```
The change takes effect immediately.

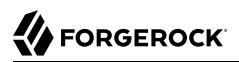

# <span id="page-22-0"></span>*Connect Over JMX*

1. Add appropriate privileges to access JMX monitoring information.

By default, no users have privileges to access the JMX connection. The following commands add JMX privileges for the directory superuser:

```
$ ldapmodify \
  --hostname localhost \
  --port 1636 \
  --useSsl \
  --usePkcs12TrustStore /path/to/opendj/config/keystore \
  --trustStorePasswordFile /path/to/opendj/config/keystore.pin \
  --bindDN uid=admin \
  --bindPassword password << EOF
dn: uid=admin
changetype: modify
add: ds-privilege-name
ds-privilege-name: jmx-notify
ds-privilege-name: jmx-read
ds-privilege-name: jmx-write
EOF
```
The directory superuser already has the monitor-read privilege. When setting privileges for a regular user, add ds-privilege-name: monitor-read to the list.

2. Connect using the service URI, username, and password:

### **Service URI**

Full URI to the service including the hostname or IP address and port number for JMX where the DS server listens for connections.

For example, if the server hostname is localhost, and the DS server listens for JMX connections on port 1689, then the service URI is service:jmx:rmi:///jndi/rmi://localhost:1689/ org.opends.server.protocols.jmx.client-unknown.

## **User name**

The full DN of the user with privileges to connect over JMX, such as  $cn=My$  App, ou=Apps, dc=example,dc=com.

## **Password**

The bind password for the user.

Configure security and connect remotely.

See the section on *Using SSL* in *[Monitoring and Management Using JMX Technology](https://docs.oracle.com/en/java/javase/11/management/monitoring-and-management-using-jmx-technology.html)* for hints.

• Connect to a local server process using the process ID:

\$ **jvisualvm --openpid \$(</path/to/opendj/logs/server.pid)**

**FORGEROCK** 

# <span id="page-24-0"></span>**Chapter 6** Status and Tasks

The **status** command functions in offline mode, but provides more information with the server is running. The command describes the server's capabilities, including the ports and disks it uses, and the backends it serves. With the --script-friendly option, the command returns JSON output. The command requires administrative credentials to read a running server's configuration:

```
$ status \
 --bindDn uid=admin \
 --bindPassword password \
 --hostname localhost \
 --port 4444 \
 --usePkcs12TrustStore /path/to/opendj/config/keystore \
 --trustStorePasswordFile /path/to/opendj/config/keystore.pin \
 --script-friendly
```
The **manage-tasks** command lets you manage tasks scheduled on a server, such as regular backup. The command connects to the administration port of a local or remote server:

```
$ manage-tasks \
 --hostname localhost \
 --port 4444 \
 --bindDN uid=admin \
 --bindPassword password \
 --usePkcs12TrustStore /path/to/opendj/config/keystore \
 --trustStorePasswordFile /path/to/opendj/config/keystore.pin \
 --no-prompt
```
**FORGEROCK** 

# <span id="page-25-0"></span>**Chapter 7** Push to Graphite

The [Graphite](https://graphiteapp.org/) application stores numeric time-series data of the sort produced by monitoring metrics, and allows you to render graphs of that data.

Your applications, in this case DS servers, push data into Graphite. You do this by configuring the "Graphite Monitor Reporter Plugin" with the host and port number of the Graphite service, and with a prefix for your server, such as its FQDN. By default, the plugin pushes all metrics it produces to the Graphite service. You can opt to limit this by setting the excluded-metric-pattern or included-metricpattern properties.

The following example configures the plugin to push metrics to Graphite at graphite.example.com:2004 every 10 seconds (default):

```
$ dsconfig \
 create-plugin \
 --hostname localhost \
 --port 4444 \
 --bindDN uid=admin \
 --bindPassword password \
 --plugin-name Graphite \
 --type graphite-monitor-reporter \
 --set enabled:true \
 --set graphite-server:graphite.example.com:2004 \
 --set metric-name-prefix:ds.example.com \
 --usePkcs12TrustStore /path/to/opendj/config/keystore \
 --trustStorePasswordFile /path/to/opendj/config/keystore.pin \
 --no-prompt
```
To view metrics stored in Graphite, you can use the Graphite render API or [Grafana,](https://grafana.com/) for example. See the Graphite and Grafana documentation for details.

# <span id="page-26-0"></span>**Chapter 8** Alerts

DS servers can send alerts for significant server events.

The following example enables JMX alert notifications:

```
$ dsconfig \
 set-alert-handler-prop \
 --hostname localhost \
 --port 4444 \
 --bindDN uid=admin \
 --bindPassword password \
 --handler-name "JMX Alert Handler" \
 --set enabled:true \
 --usePkcs12TrustStore /path/to/opendj/config/keystore \
 --trustStorePasswordFile /path/to/opendj/config/keystore.pin \
 --no-prompt
```
The following example sets up an SMTP server, and configures email alerts:

```
$ dsconfig \
 create-mail-server \
 --hostname localhost \
 --port 4444 \
 --bindDN uid=admin \
 --bindPassword password \
 --server-name "SMTP server" \
 --set enabled:true \
 --set auth-username:mail.user \
 --set auth-password:password \
 --set smtp-server:smtp.example.com:587 \
 --set trust-manager-provider:"JVM Trust Manager" \
 --set use-start-tls:true \
 --usePkcs12TrustStore /path/to/opendj/config/keystore \
 --trustStorePasswordFile /path/to/opendj/config/keystore.pin \
  --no-prompt
$ dsconfig \
 create-alert-handler \
 --hostname localhost \
 --port 4444 \
 --bindDN uid=admin \
 --bindPassword password \
 --handler-name "SMTP Alert Handler" \
 --type smtp \
 --set enabled:true \
 --set message-subject:"DS Alert, Type: %%alert-type%%, ID: %%alert-id%%" \
 --set message-body:"%%alert-message%%" \
 --set recipient-address:kvaughan@example.com \
 --set sender-address:ds@example.com \
```

```
 --usePkcs12TrustStore /path/to/opendj/config/keystore \
 --trustStorePasswordFile /path/to/opendj/config/keystore.pin \
 --no-prompt
```
# *Alert Types*

DS servers use the following alert types. For alert types that indicate server problems, check logs/ errors for details:

### **org.opends.server.AccessControlDisabled**

The access control handler has been disabled.

**org.opends.server.AccessControlEnabled**

The access control handler has been enabled.

**org.opends.server.authentiation.dseecompat.ACIParseFailed**

The dseecompat access control subsystem failed to correctly parse one or more ACI rules when the server first started.

### **org.opends.server.BackendRunRecovery**

The pluggable backend has thrown a RunRecoveryException. The server needs to be restarted.

#### **org.opends.server.CannotCopySchemaFiles**

A problem has occurred while attempting to create copies of the existing schema configuration files before making a schema update, and the schema configuration has been left in a potentially inconsistent state.

#### **org.opends.server.CannotRenameCurrentTaskFile**

The server is unable to rename the current tasks backing file in the process of trying to write an updated version.

#### **org.opends.server.CannotRenameNewTaskFile**

The server is unable to rename the new tasks backing file into place.

## **org.opends.server.CannotScheduleRecurringIteration**

The server is unable to schedule an iteration of a recurring task.

## **org.opends.server.CannotWriteConfig**

The server is unable to write its updated configuration for some reason and therefore the server may not exhibit the new configuration if it is restarted.

### **org.opends.server.CannotWriteNewSchemaFiles**

A problem has occurred while attempting to write new versions of the server schema configuration files, and the schema configuration has been left in a potentially inconsistent state.

### **org.opends.server.CannotWriteTaskFile**

The server is unable to write an updated tasks backing file for some reason.

### **org.opends.server.DirectoryServerShutdown**

The server has begun the process of shutting down.

### **org.opends.server.DirectoryServerStarted**

The server has completed its startup process.

### **org.opends.server.DiskFull**

Free disk space has reached the full threshold.

Default is 6% of the size of the file system.

### **org.opends.server.DiskSpaceLow**

Free disk space has reached the low threshold.

Default is 10% of the size of the file system.

#### **org.opends.server.EnteringLockdownMode**

The server is entering lockdown mode, wherein only root users are allowed to perform operations and only over the loopback address.

**org.opends.server.LDAPHandlerDisabledByConsecutiveFailures**

Consecutive failures have occurred in the LDAP connection handler and have caused it to become disabled.

#### **org.opends.server.LDAPHandlerUncaughtError**

Uncaught errors in the LDAP connection handler have caused it to become disabled.

#### **org.opends.server.LDIFBackendCannotWriteUpdate**

An LDIF backend was unable to store an updated copy of the LDIF file after processing a write operation.

#### **org.opends.server.LDIFConnectionHandlerIOError**

The LDIF connection handler encountered an I/O error that prevented it from completing its processing.

#### **org.opends.server.LDIFConnectionHandlerParseError**

The LDIF connection handler encountered an unrecoverable error while attempting to parse an LDIF file.

#### **org.opends.server.LeavingLockdownMode**

The server is leaving lockdown mode.

#### **org.opends.server.ManualConfigEditHandled**

The server detects that its configuration has been manually edited with the server online and those changes were overwritten by another change made through the server. The manually edited configuration will be copied to another location.

#### **org.opends.server.ManualConfigEditLost**

The server detects that its configuration has been manually edited with the server online and those changes were overwritten by another change made through the server. The manually edited configuration could not be preserved due to an unexpected error.

### **org.opends.server.replication.UnresolvedConflict**

Multimaster replication cannot resolve a conflict automatically.

#### **org.opends.server.UncaughtException**

A server thread has encountered an uncaught exception that caused that thread to terminate abnormally. The impact that this problem has on the server depends on which thread was impacted and the nature of the exception.

#### **org.opends.server.UniqueAttributeSynchronizationConflict**

A unique attribute conflict has been detected during synchronization processing.

#### **org.opends.server.UniqueAttributeSynchronizationError**

An error occurred while attempting to perform unique attribute conflict detection during synchronization processing.

# <span id="page-30-0"></span>**Chapter 9** Metric Types Reference

The following monitoring metrics are available in each interface:

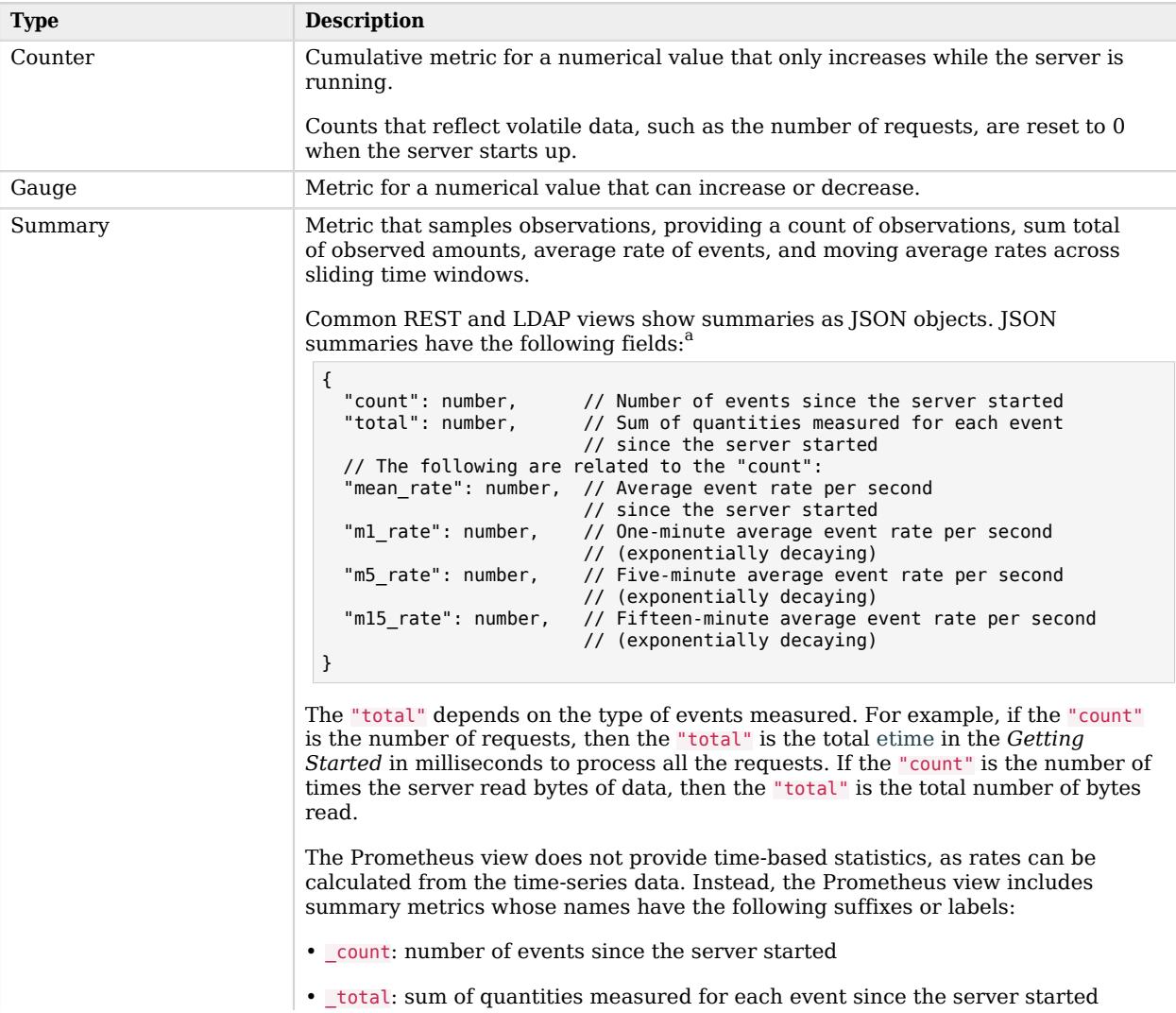

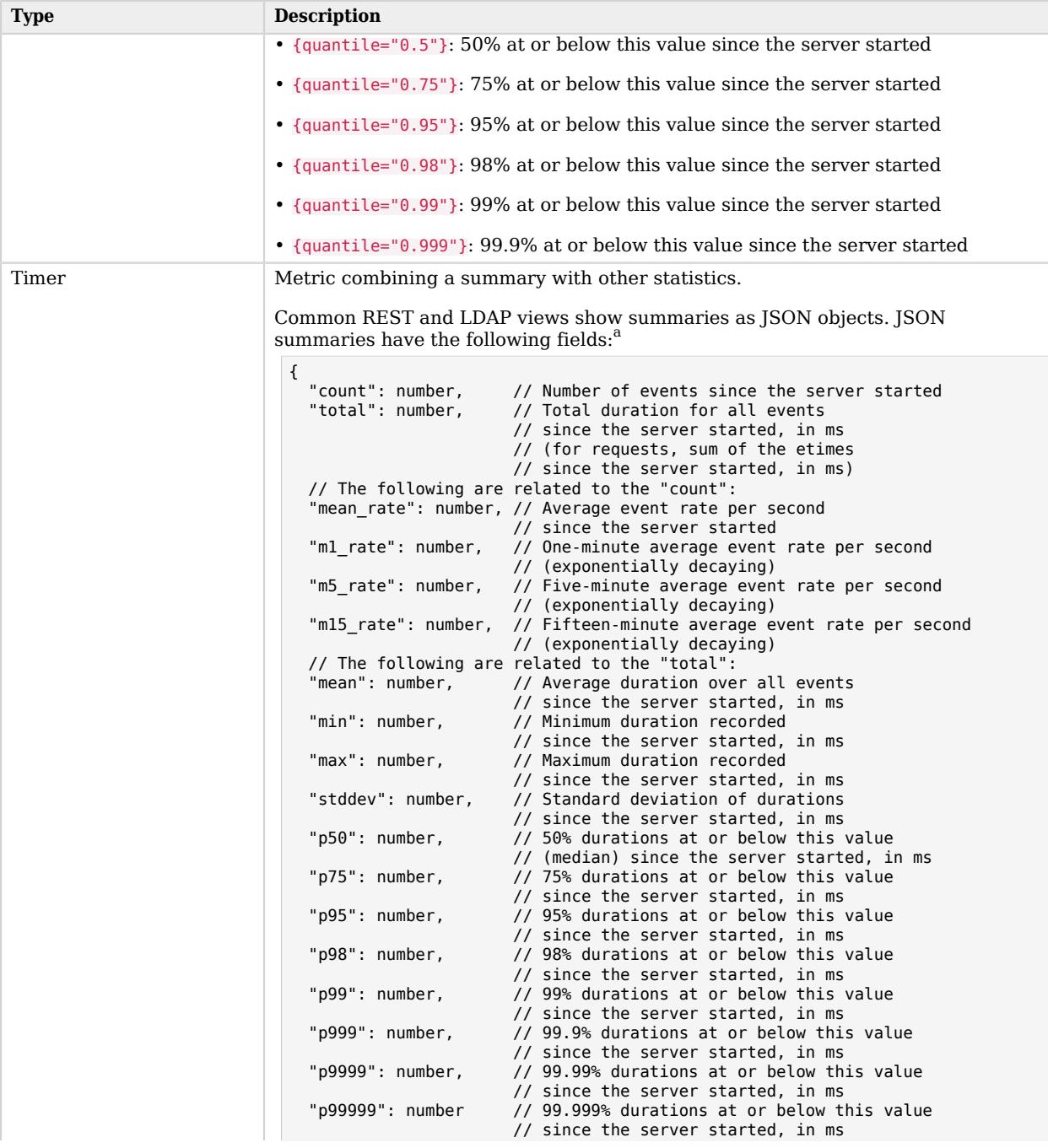

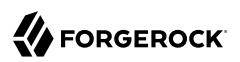

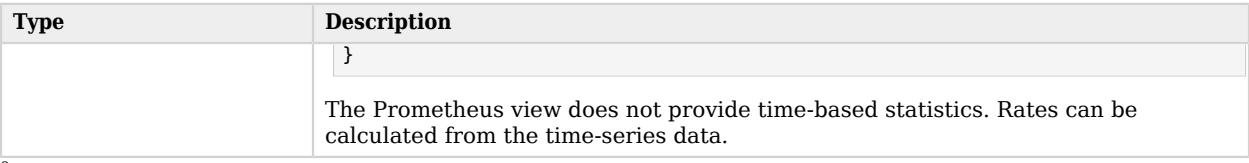

 $^{\rm a}$  Monitoring metrics reflect sample observations made while the server is running. The values are not saved when the server shuts down. As a result, metrics of this type reflect data recorded since the server started.

Metrics that show etime measurements in milliseconds (ms) continue to show values in ms even if the server is configured to log etimes in nanoseconds.

The calculation of moving averages is intended to be the same as that of the **uptime** and **top** commands, where the moving average plotted over time is smoothed by weighting that decreases exponentially. For an explanation of the mechanism, see the Wikipedia section, *[Exponential moving average](http://en.wikipedia.org/wiki/Moving_average#Exponential_moving_average)*.

# <span id="page-33-0"></span>**Chapter 10** LDAP Metrics Reference

LDAP metrics are exposed as LDAP attributes on entries under cn=monitor. Metrics entry object class names start with ds-monitor. Metrics attribute names start with ds-mon. For details, see the LDAP Schema Reference.

#### **Note**

Some ds-mon-jvm-\* metrics depend on the JVM version and configuration. In particular, GC-related metrics depend on the garbage collector that the server uses. The GC metric names are *unstable*, and can change even in a minor JVM release.

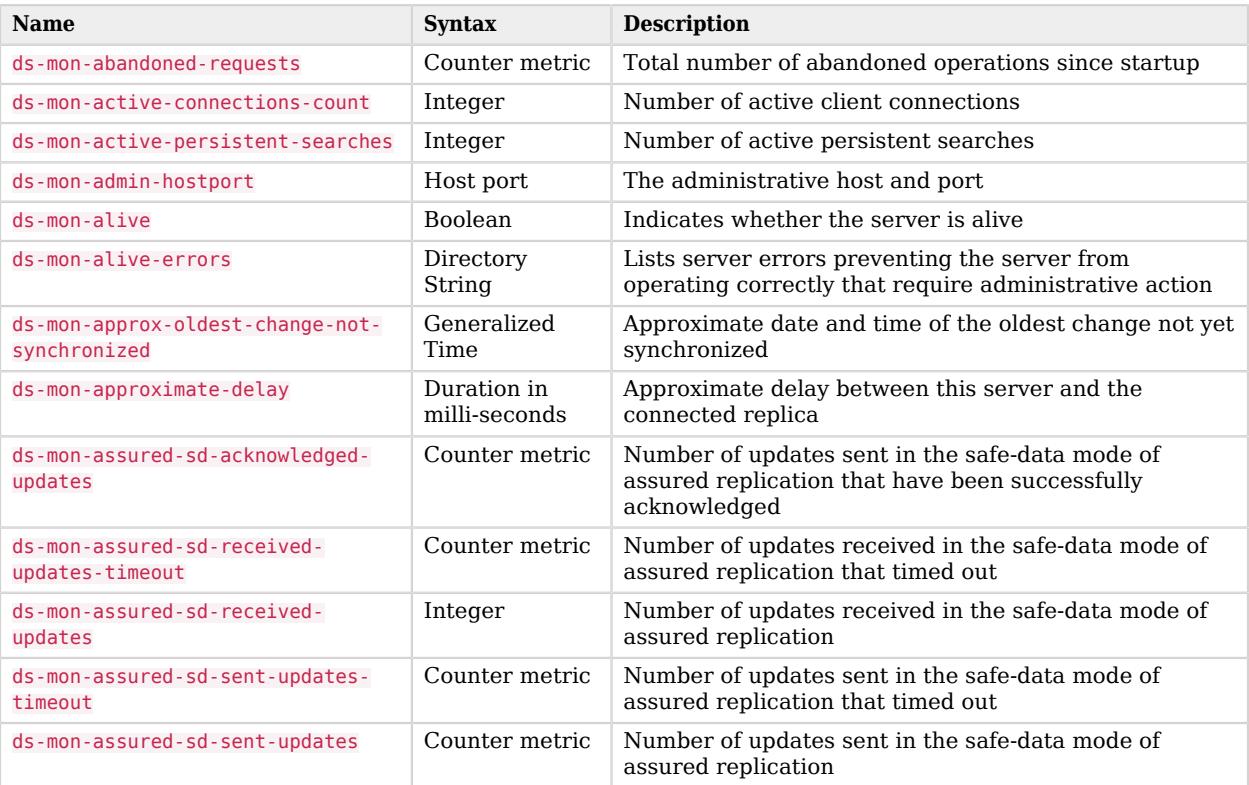

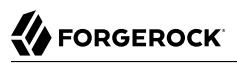

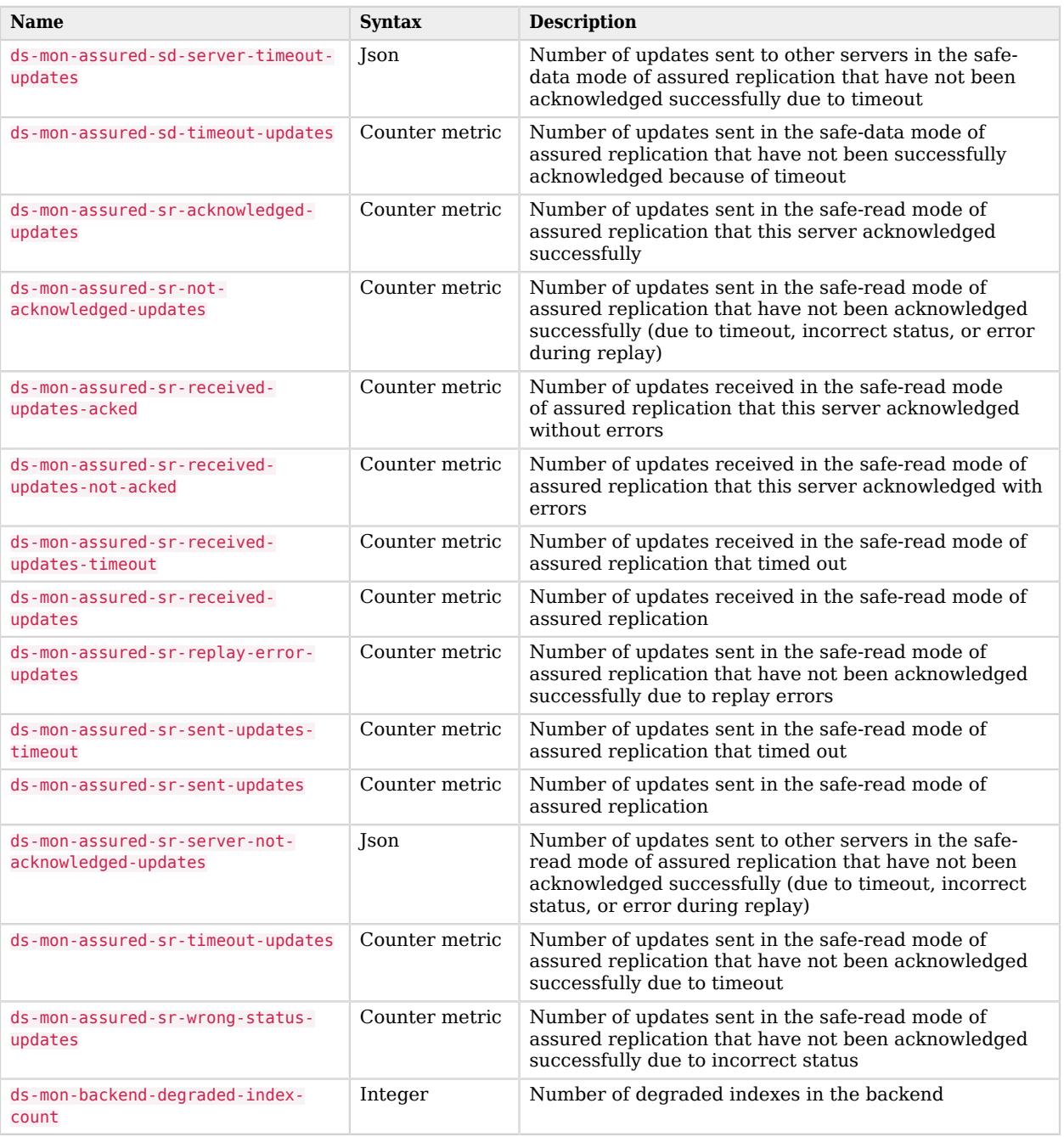

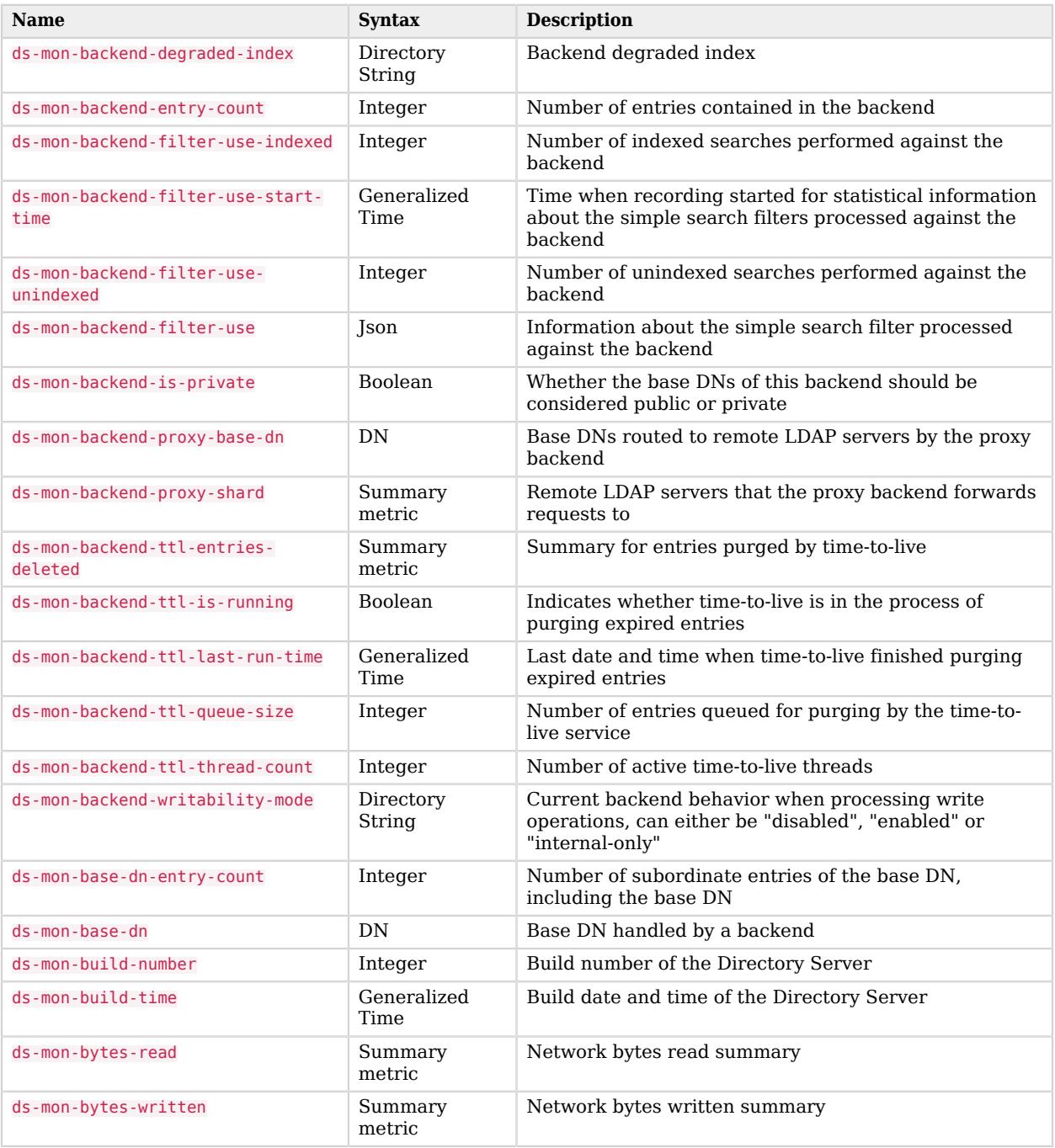

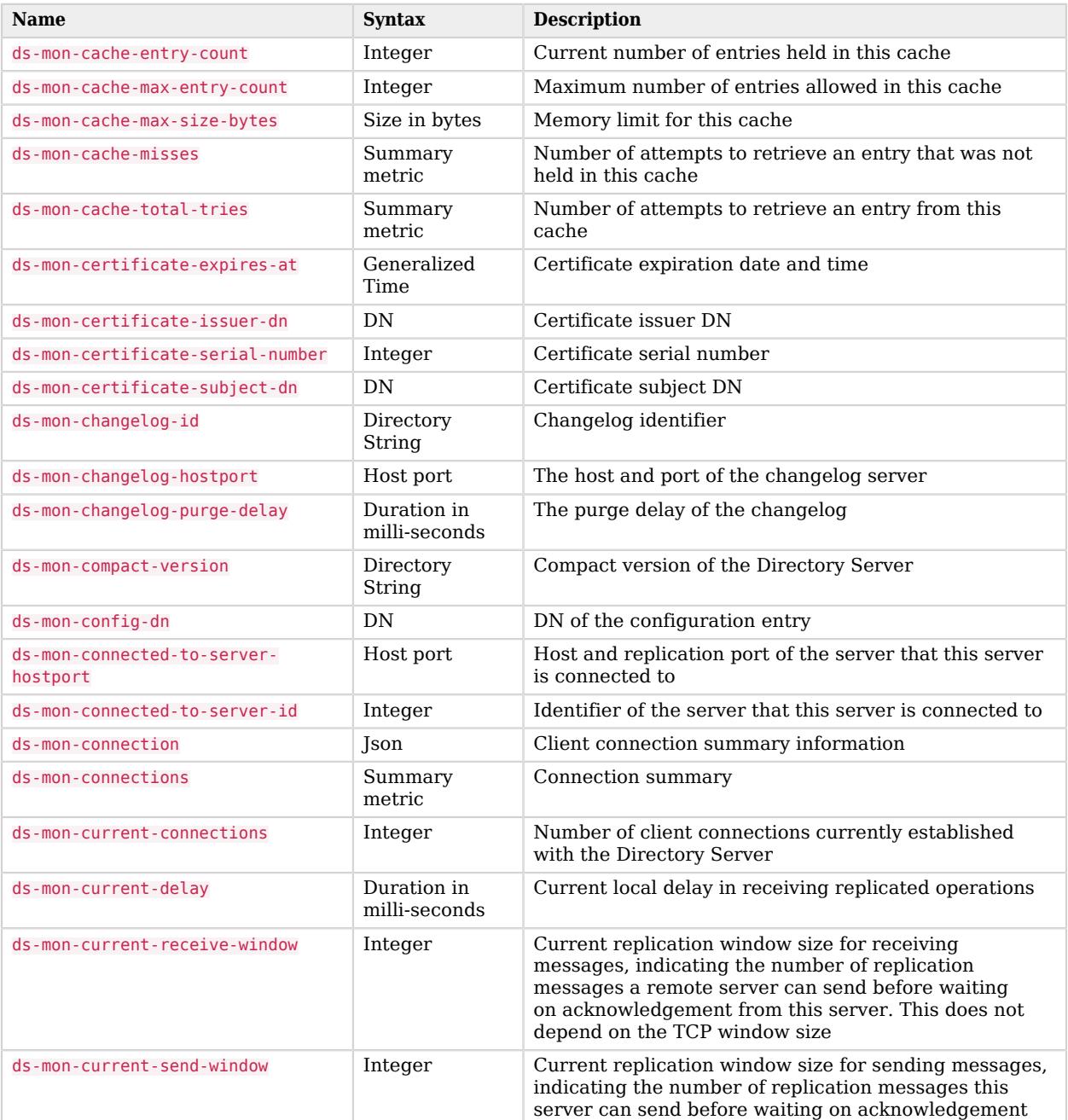

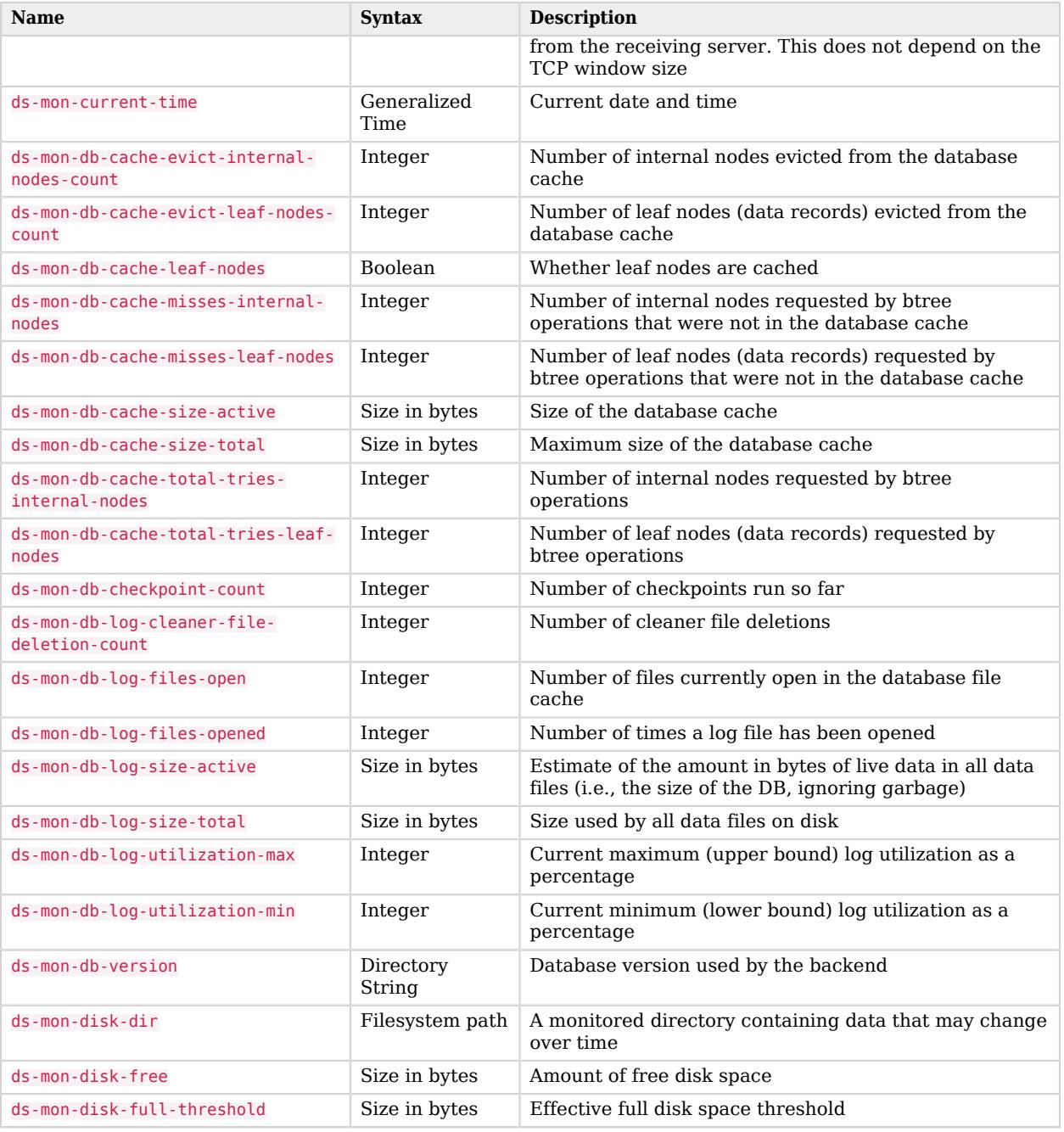

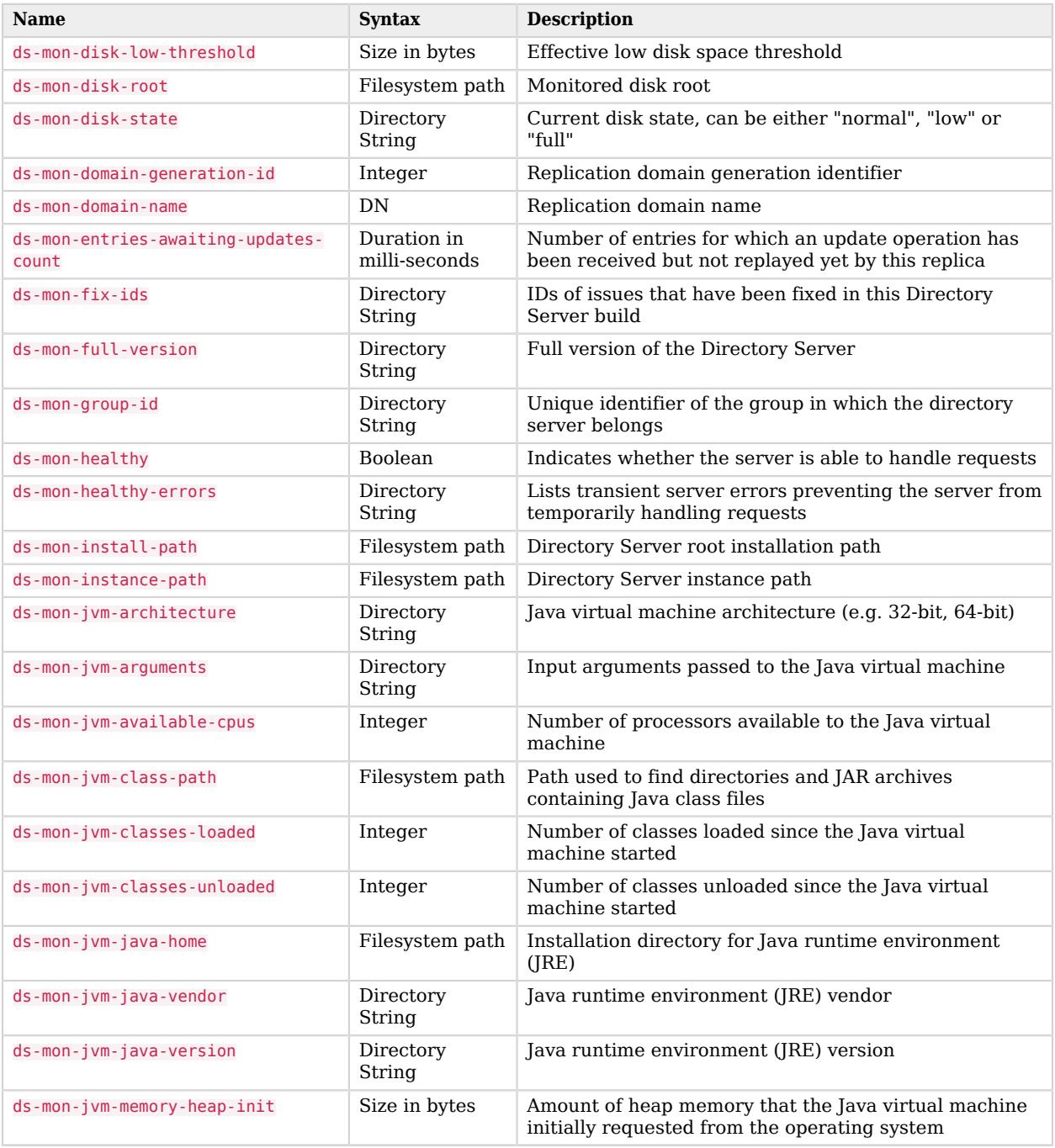

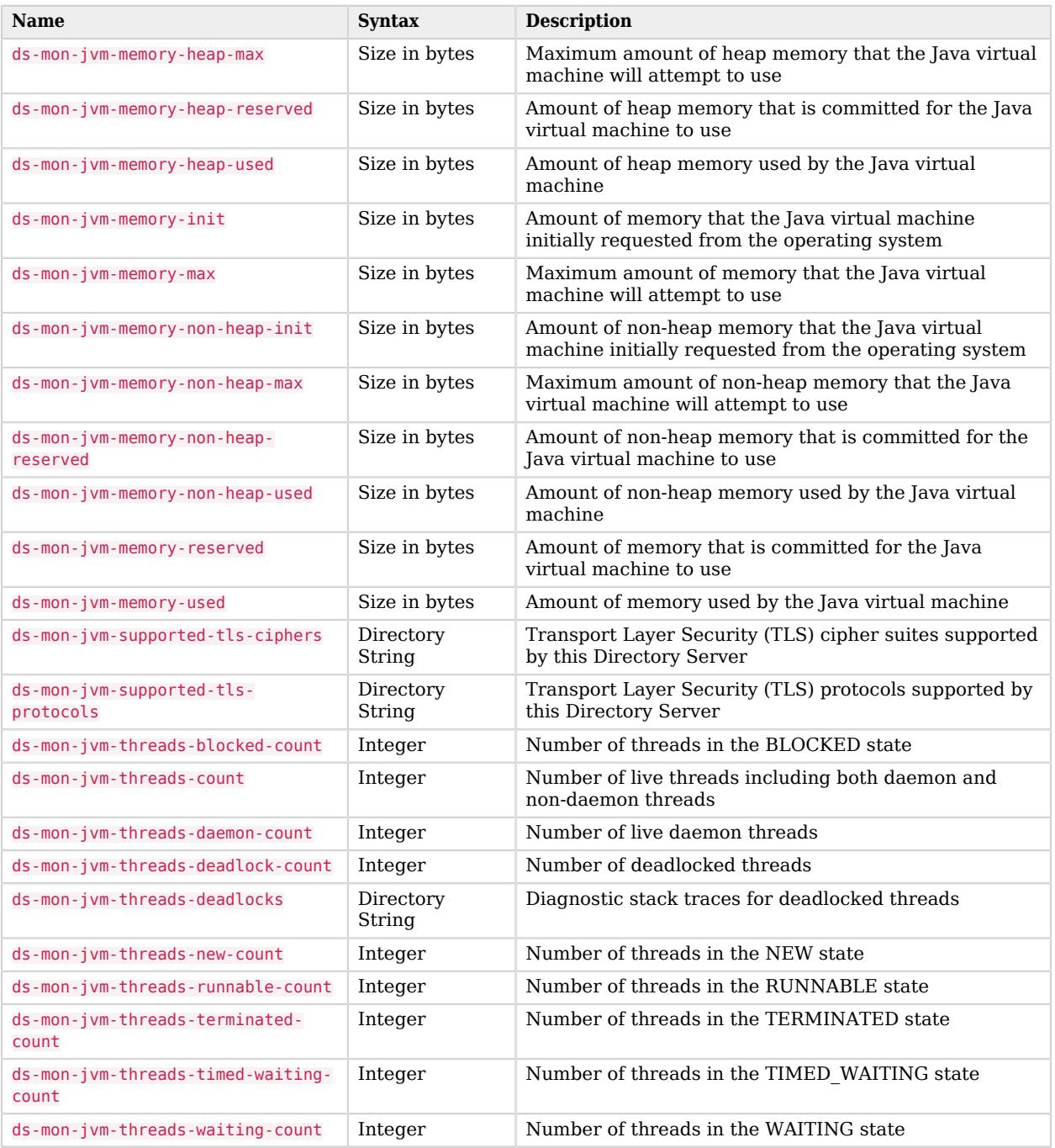

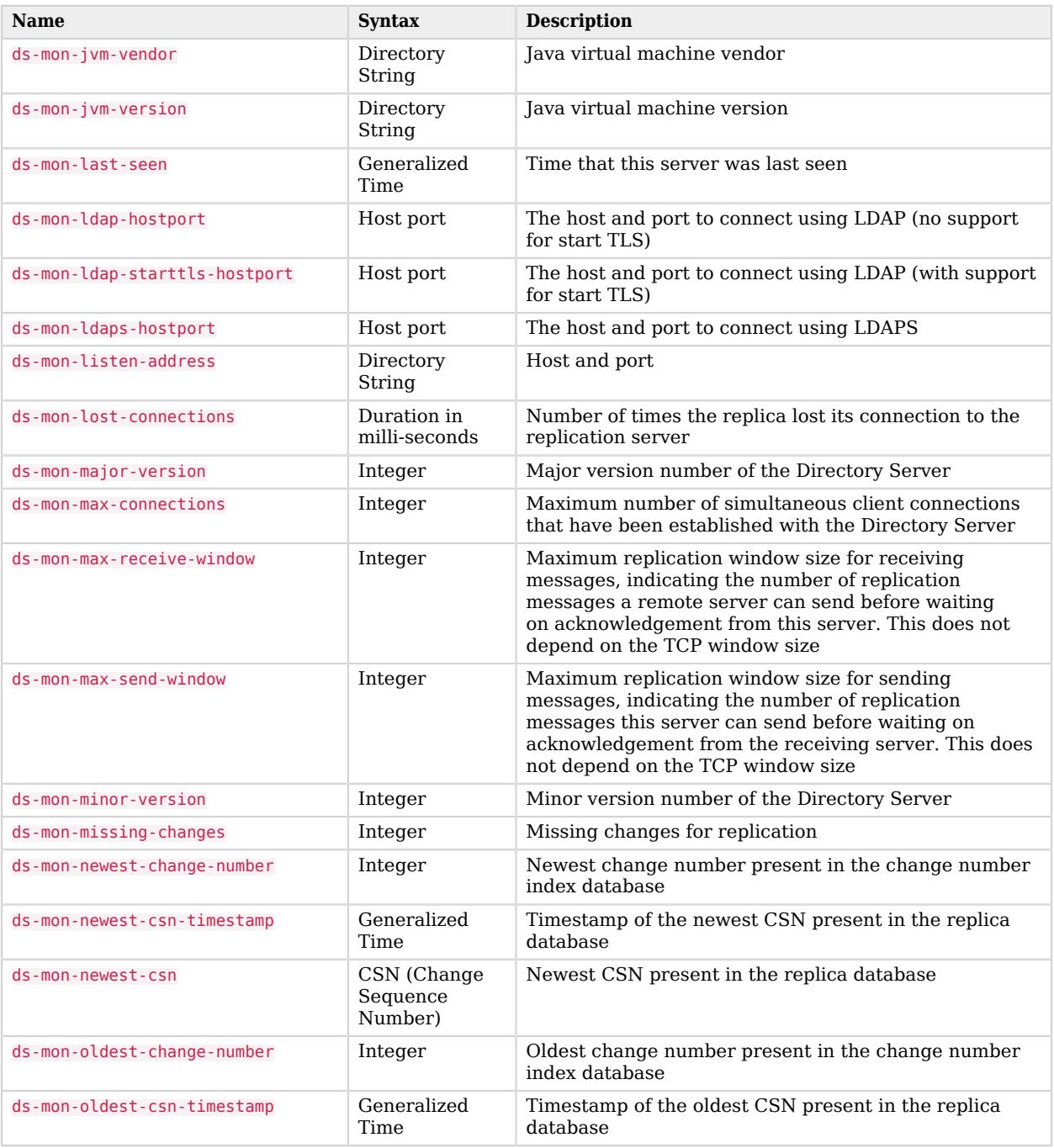

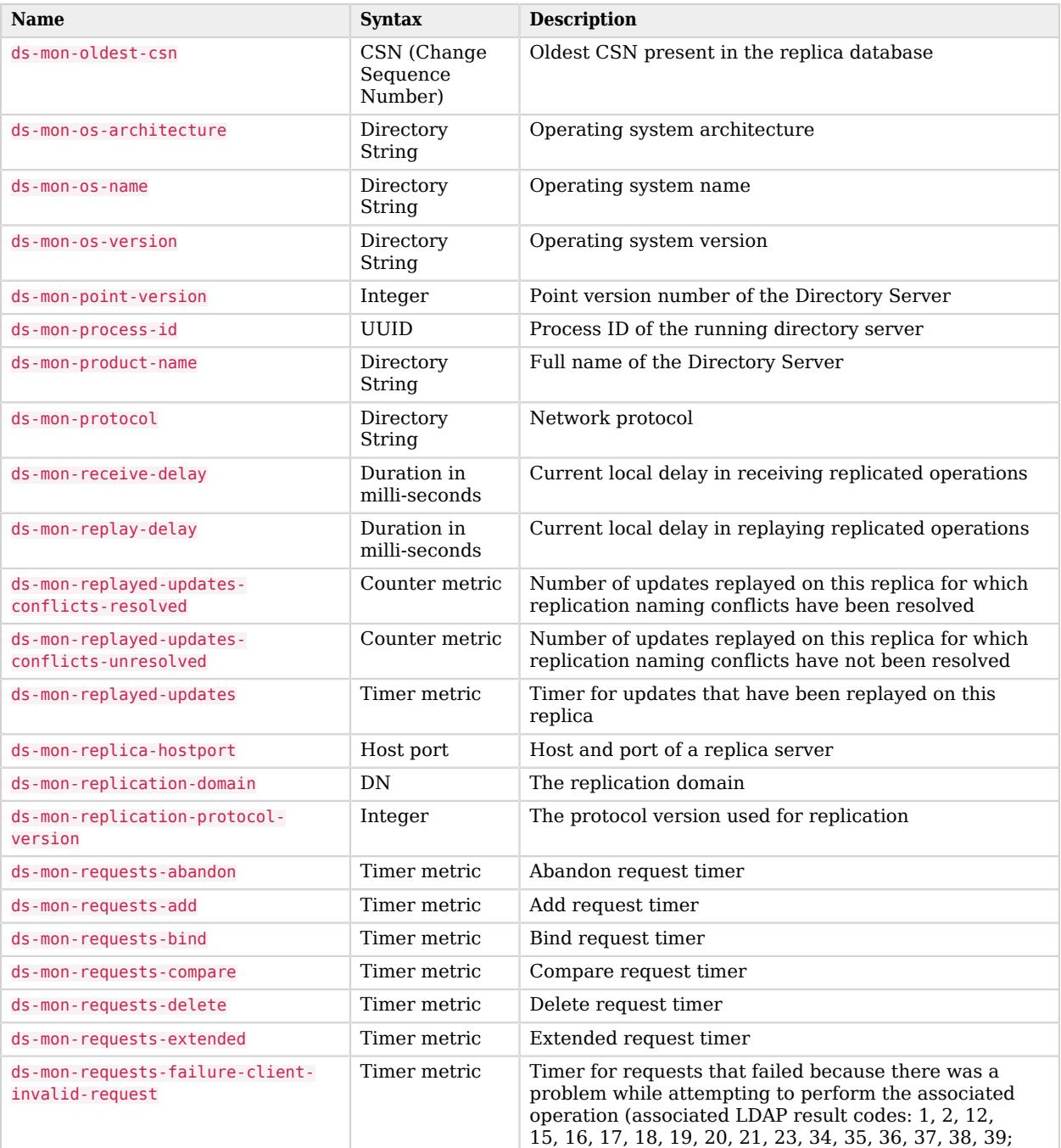

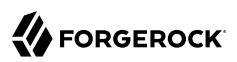

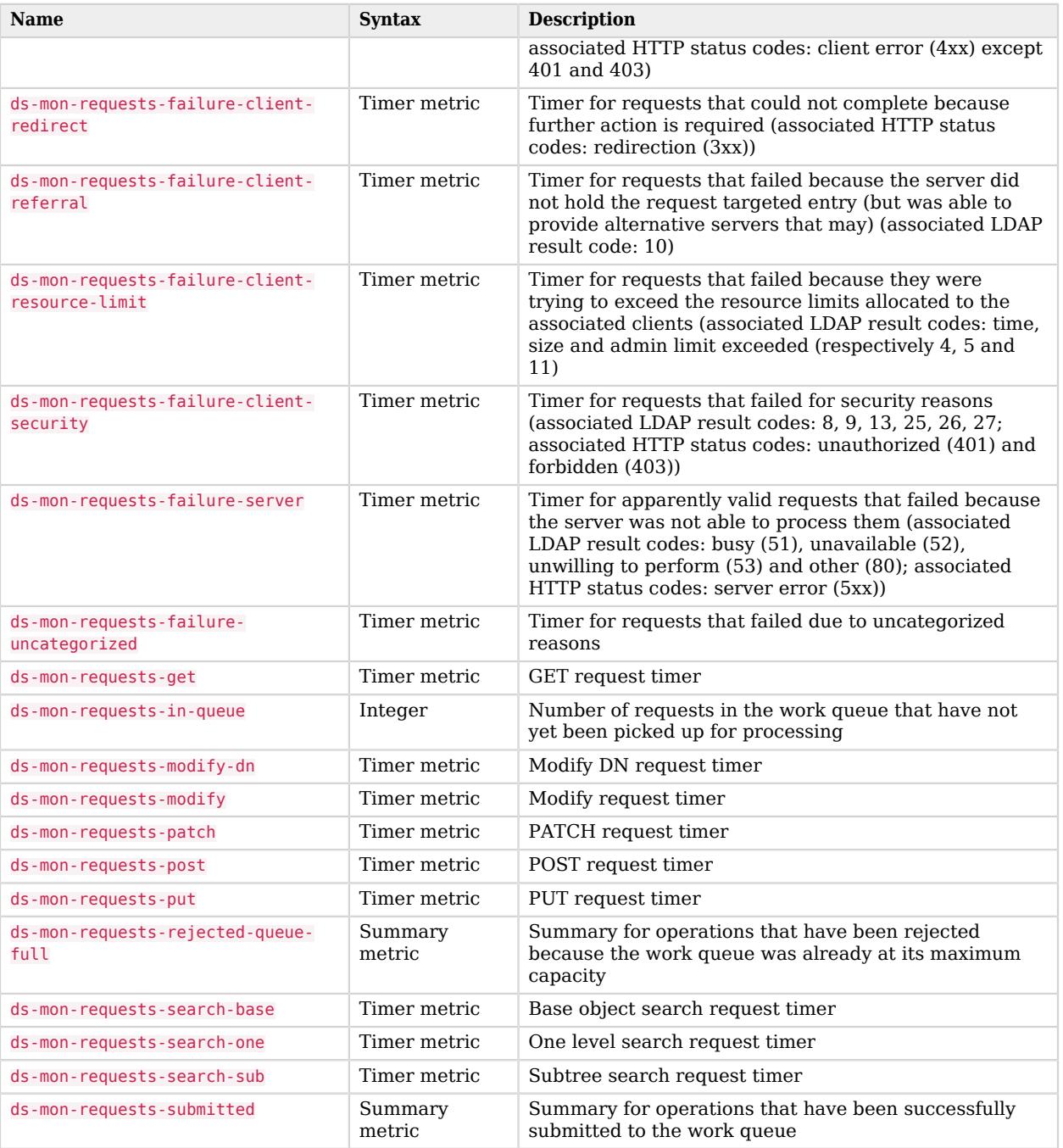

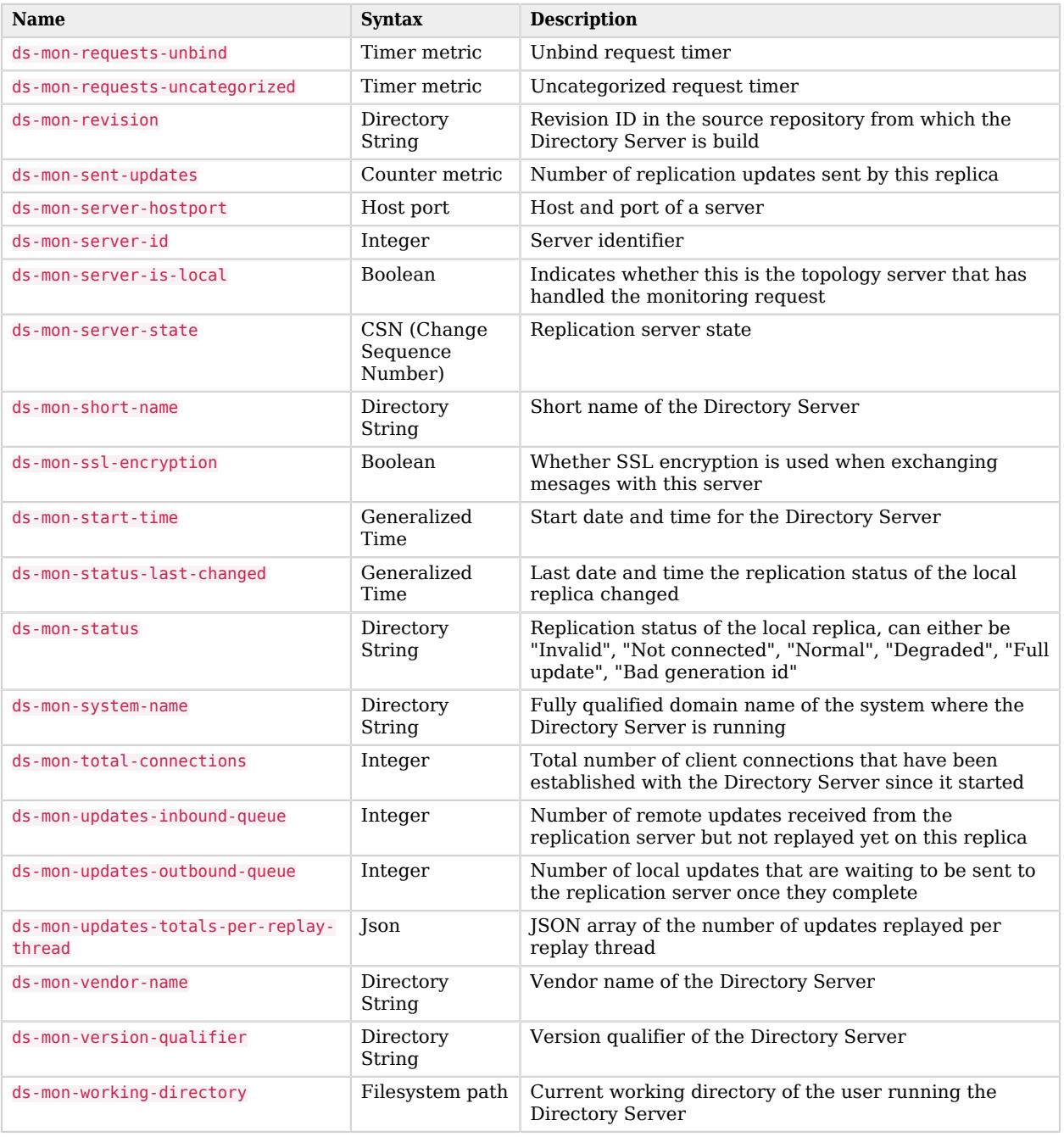

# <span id="page-44-0"></span>**Chapter 11** Prometheus Metrics Reference

The following list puts Prometheus labels in braces. For example, the labels in ds\_backend\_db\_cache\_ misses\_internal\_nodes{backend,type} are backend and type.

### **Note**

Some ds\_jvm\_\* metrics depend on the JVM version and configuration. In particular, GC-related metrics depend on the garbage collector that the server uses. The GC metric names are *unstable*, and can change even in a minor JVM release.

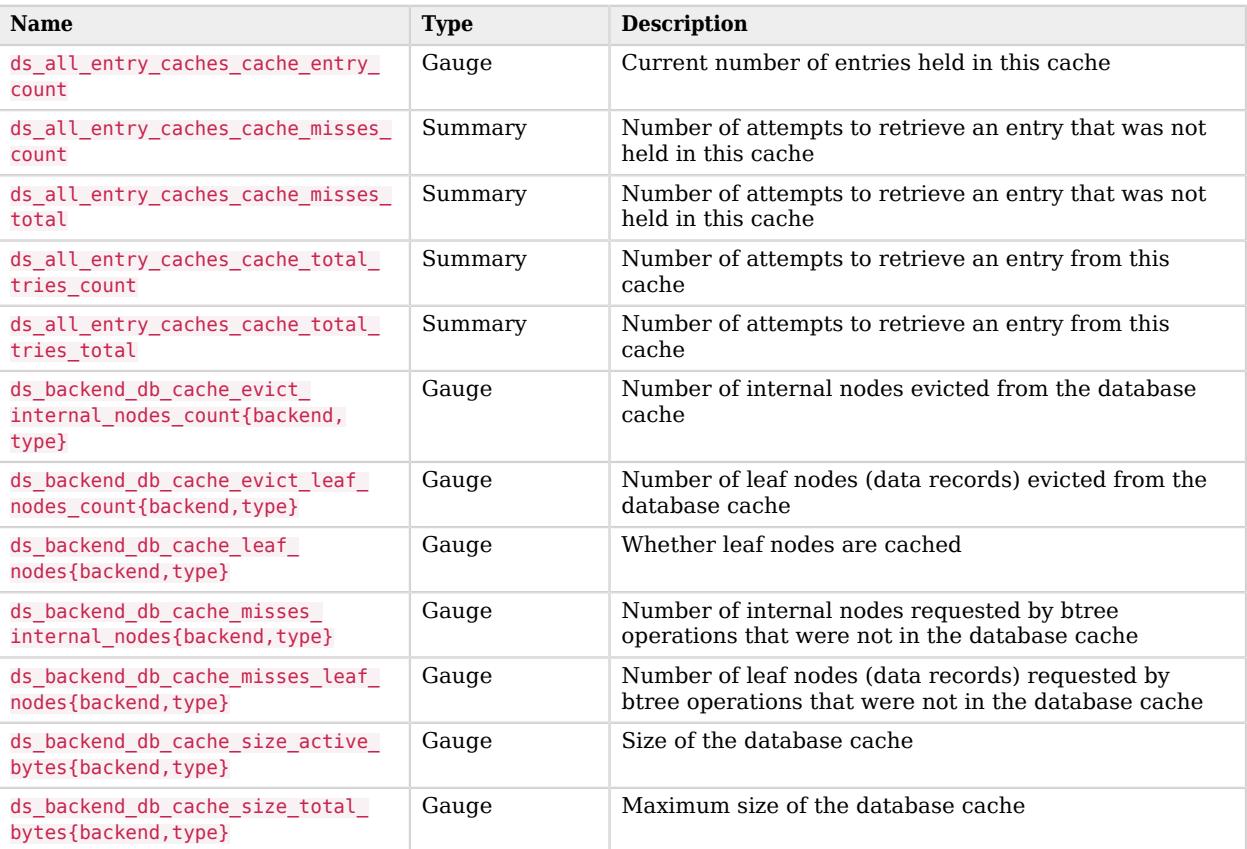

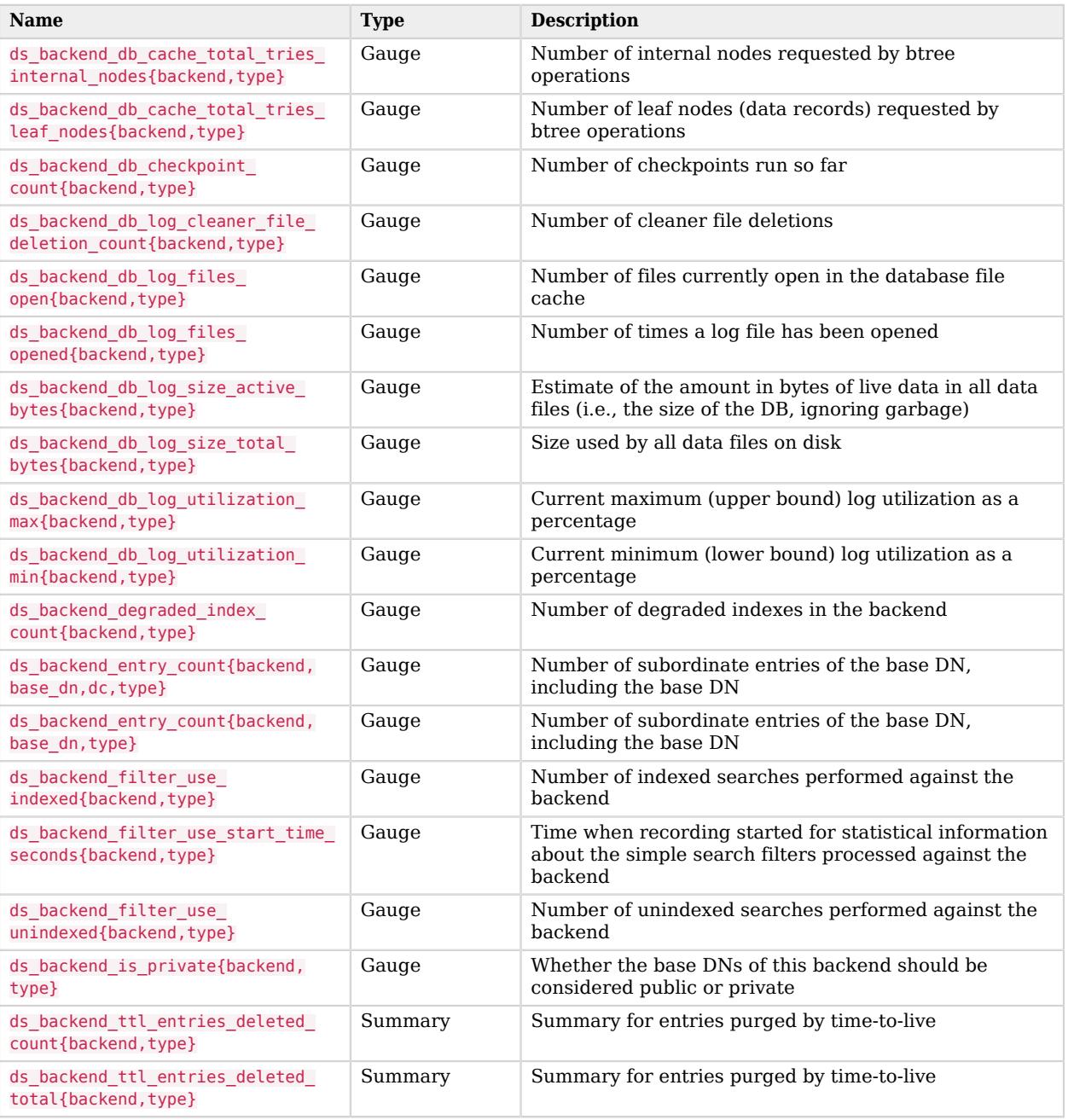

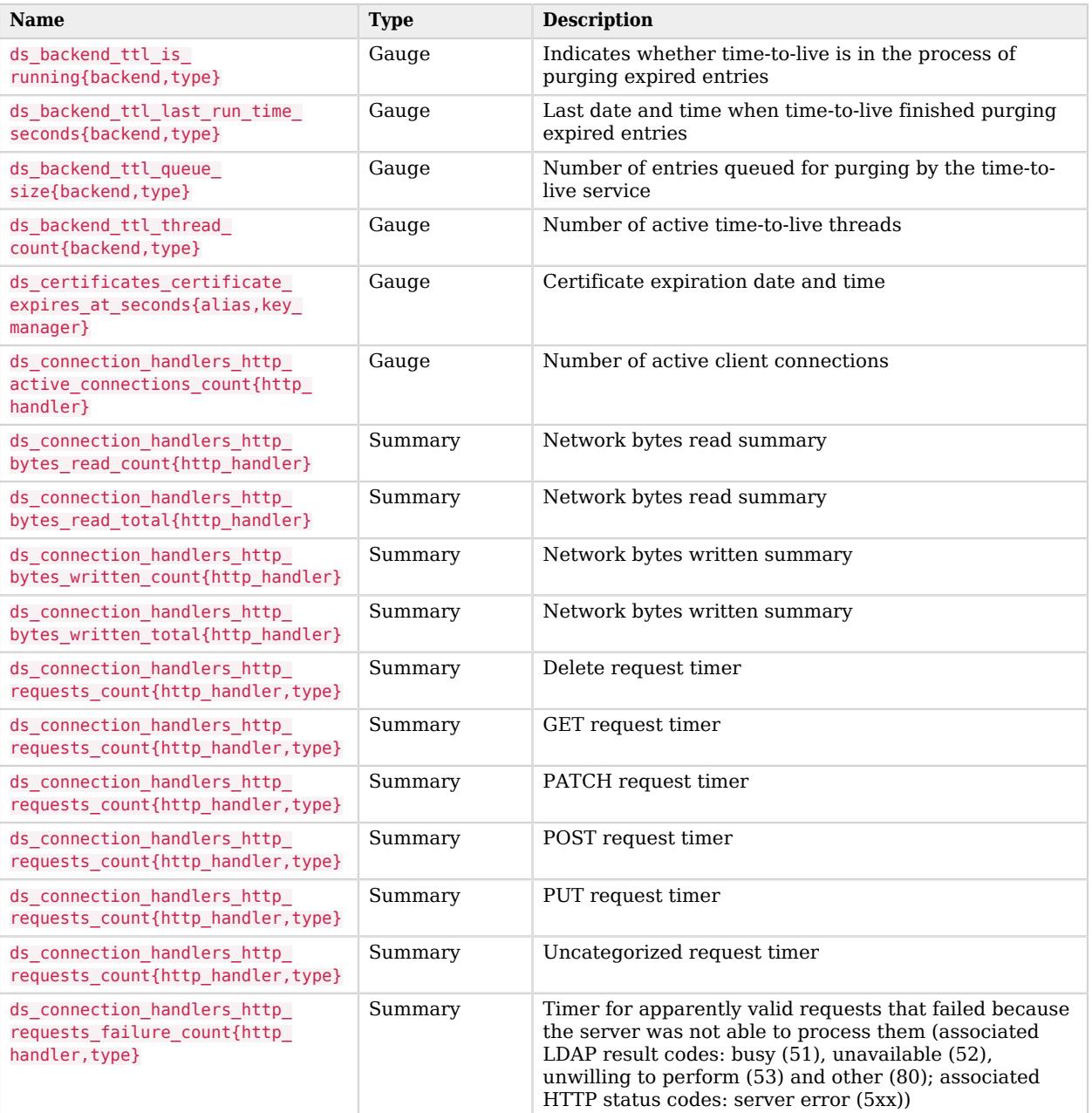

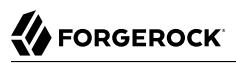

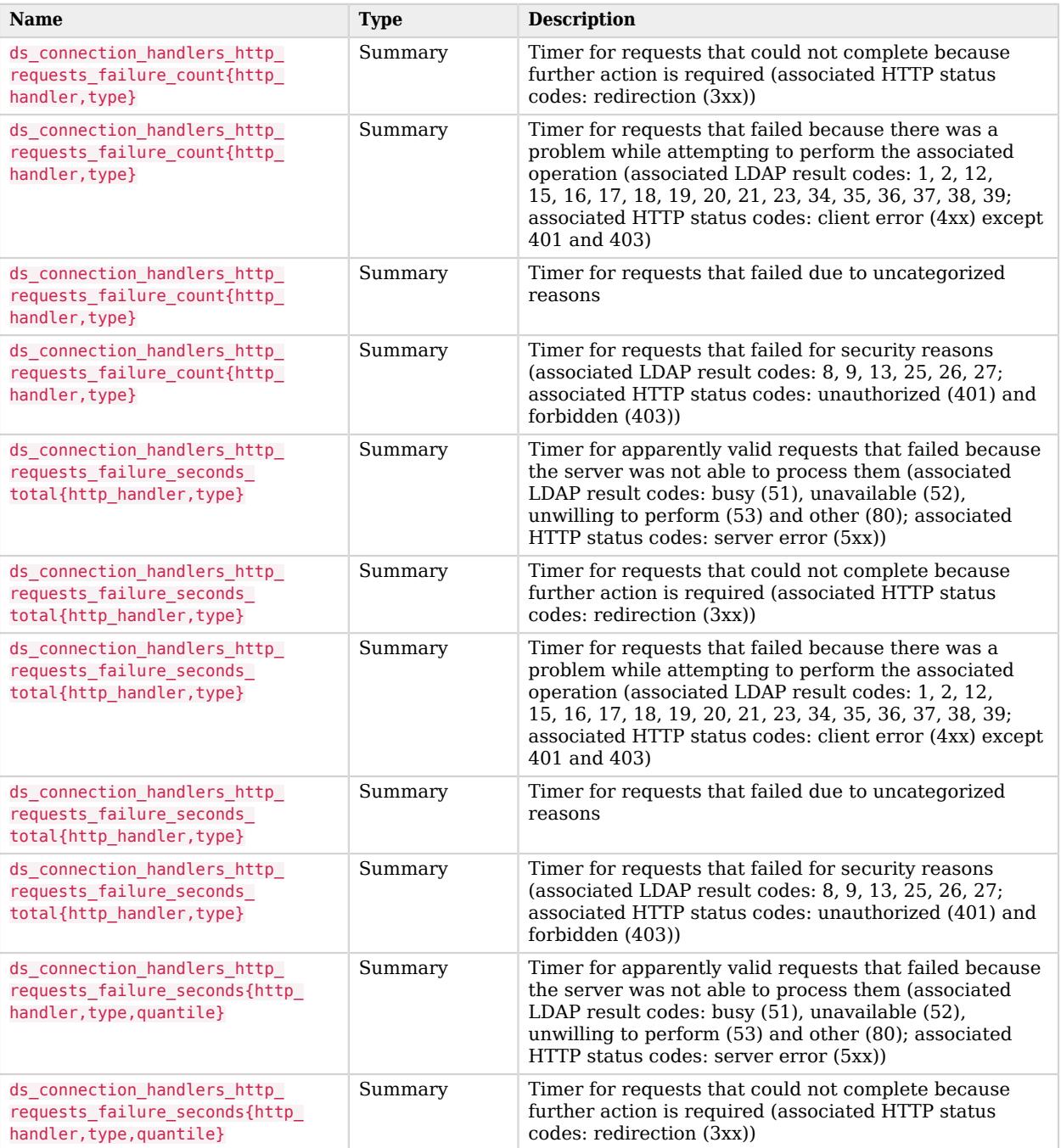

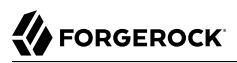

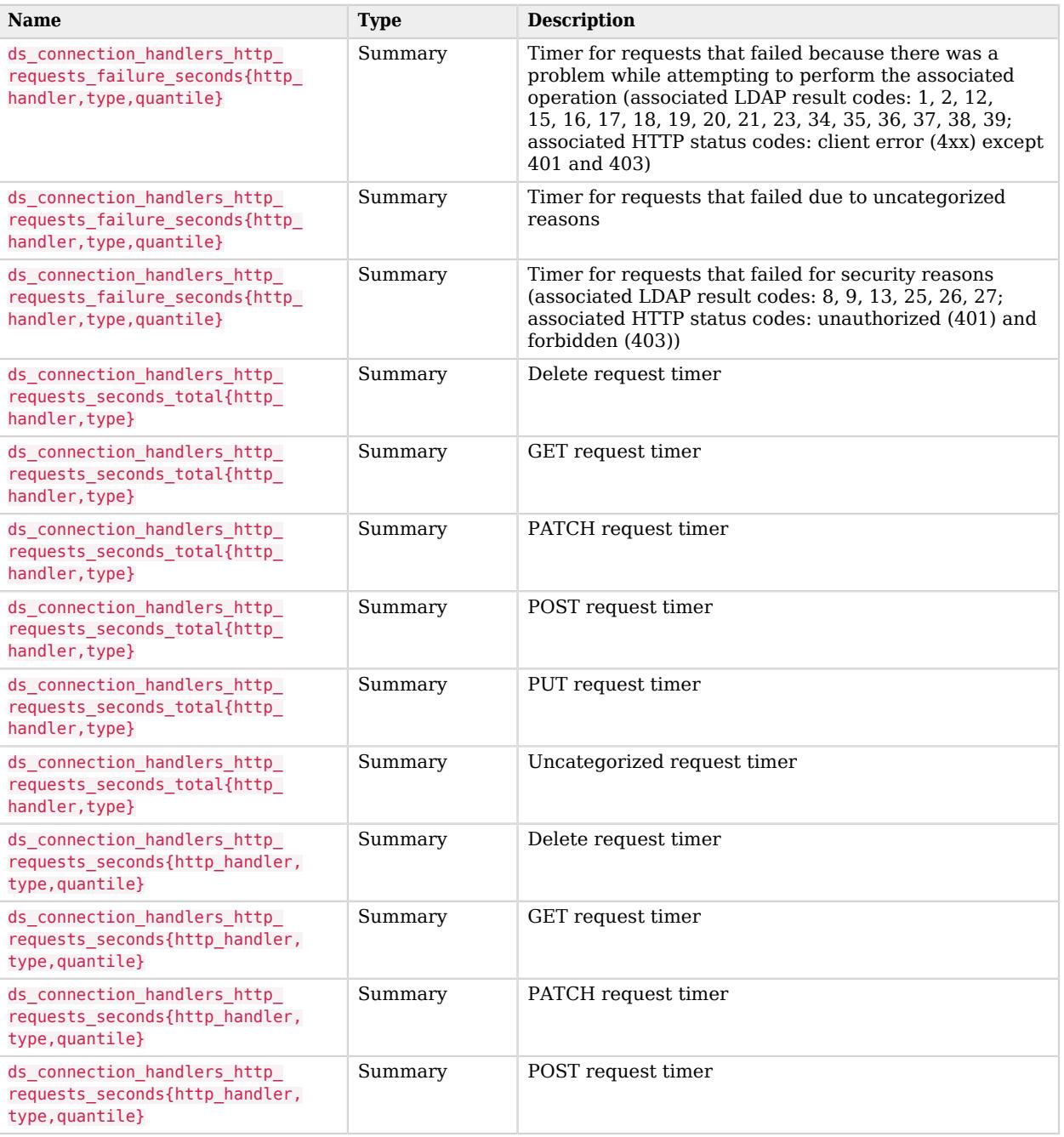

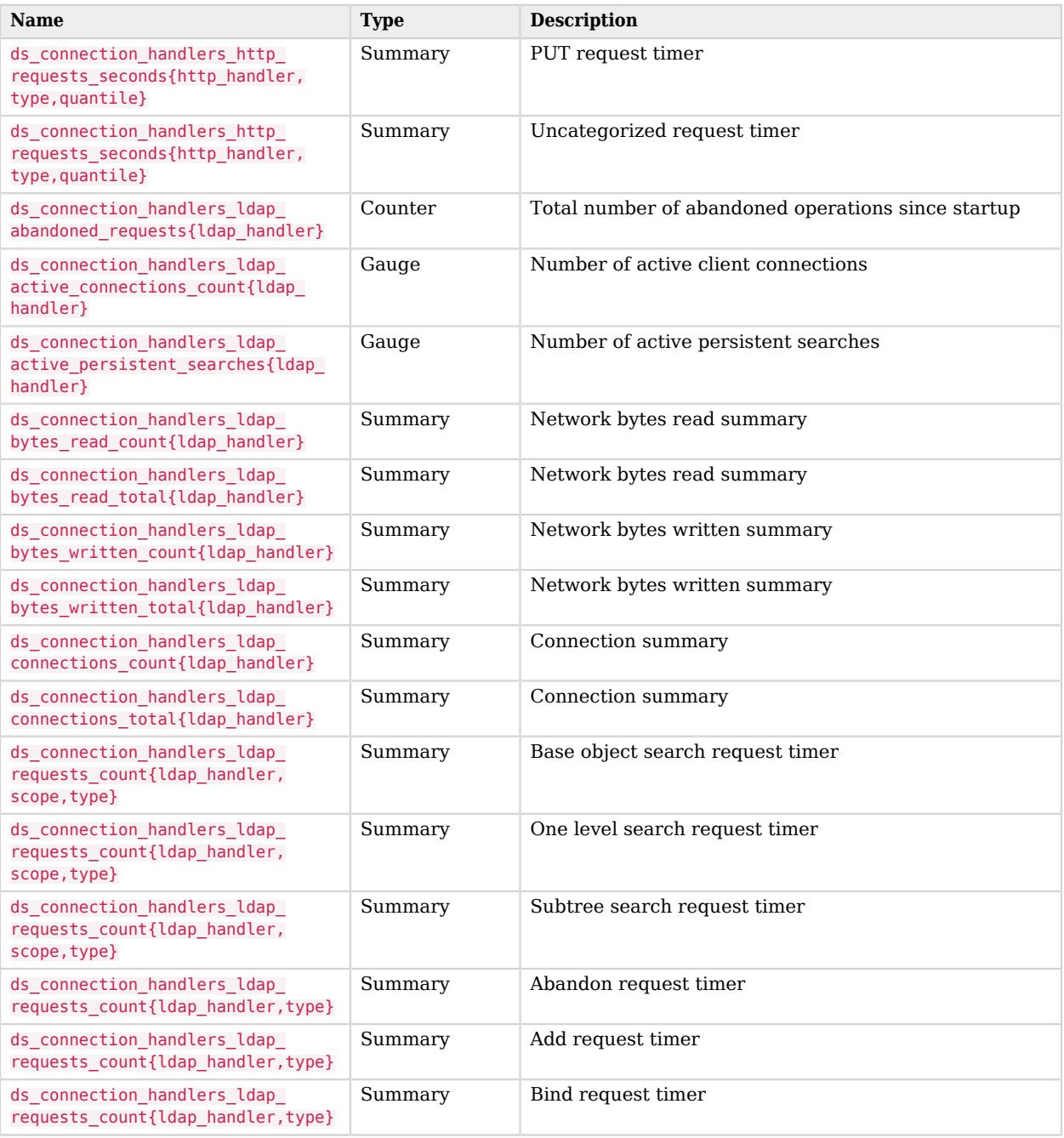

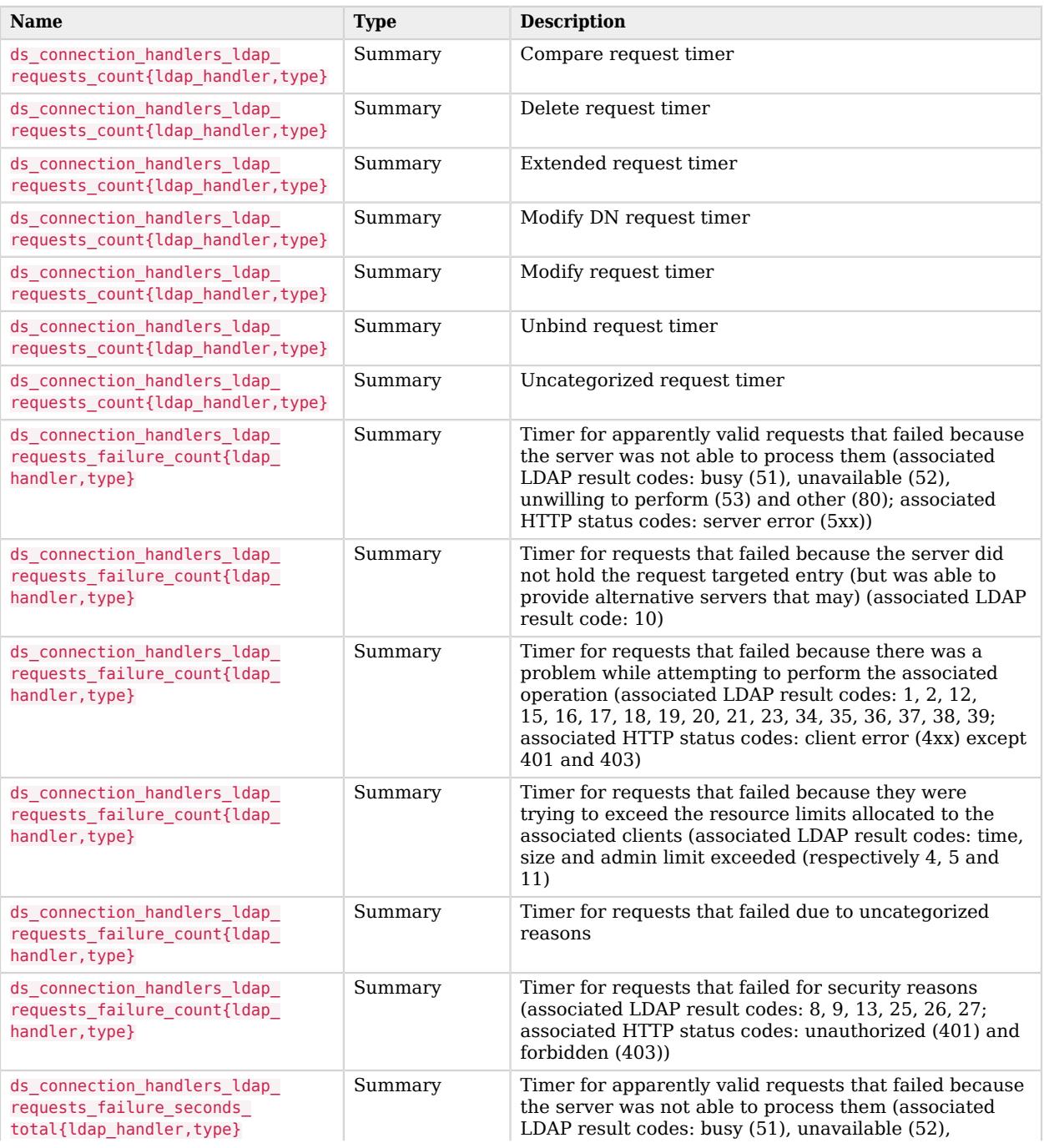

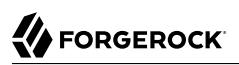

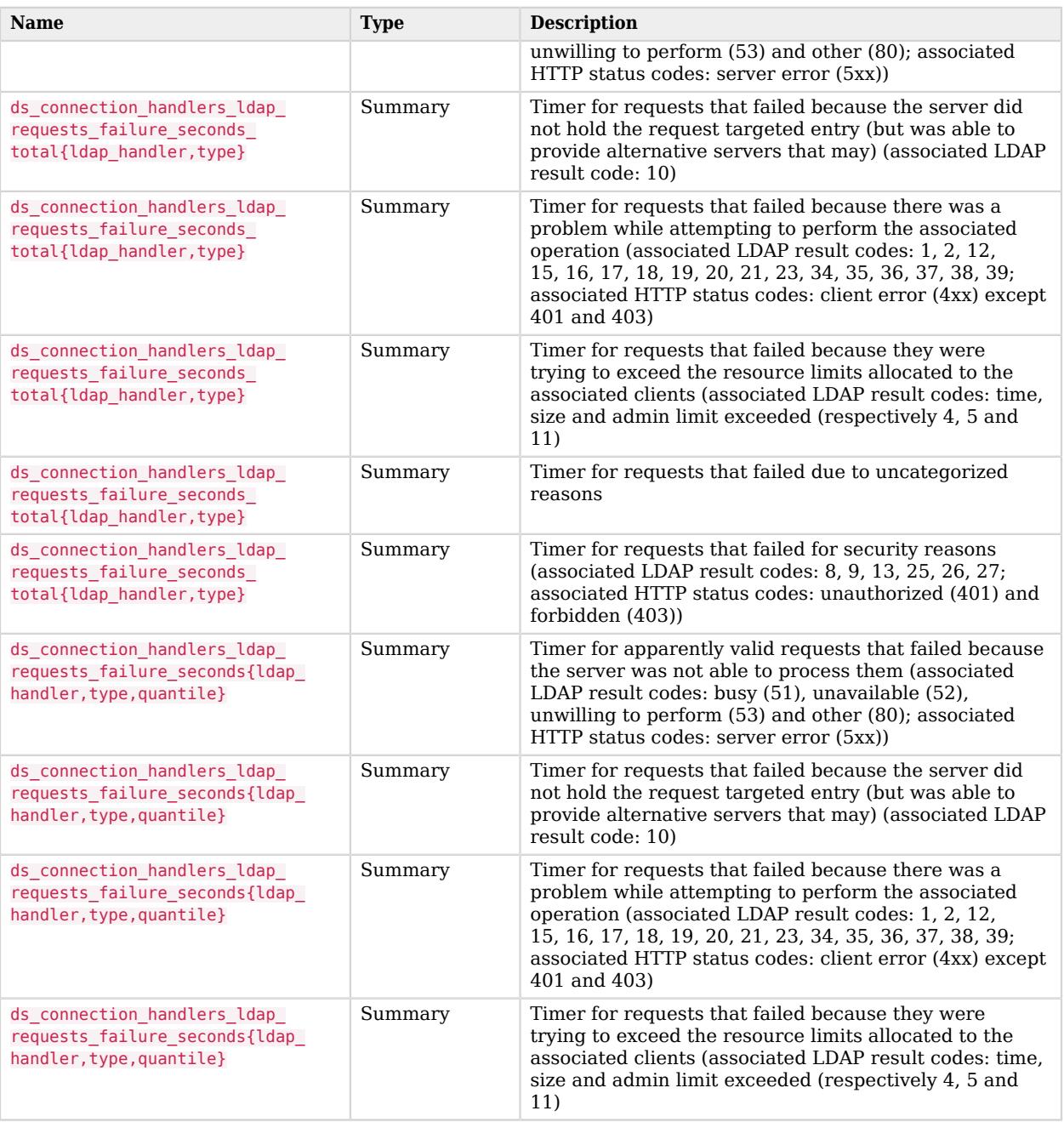

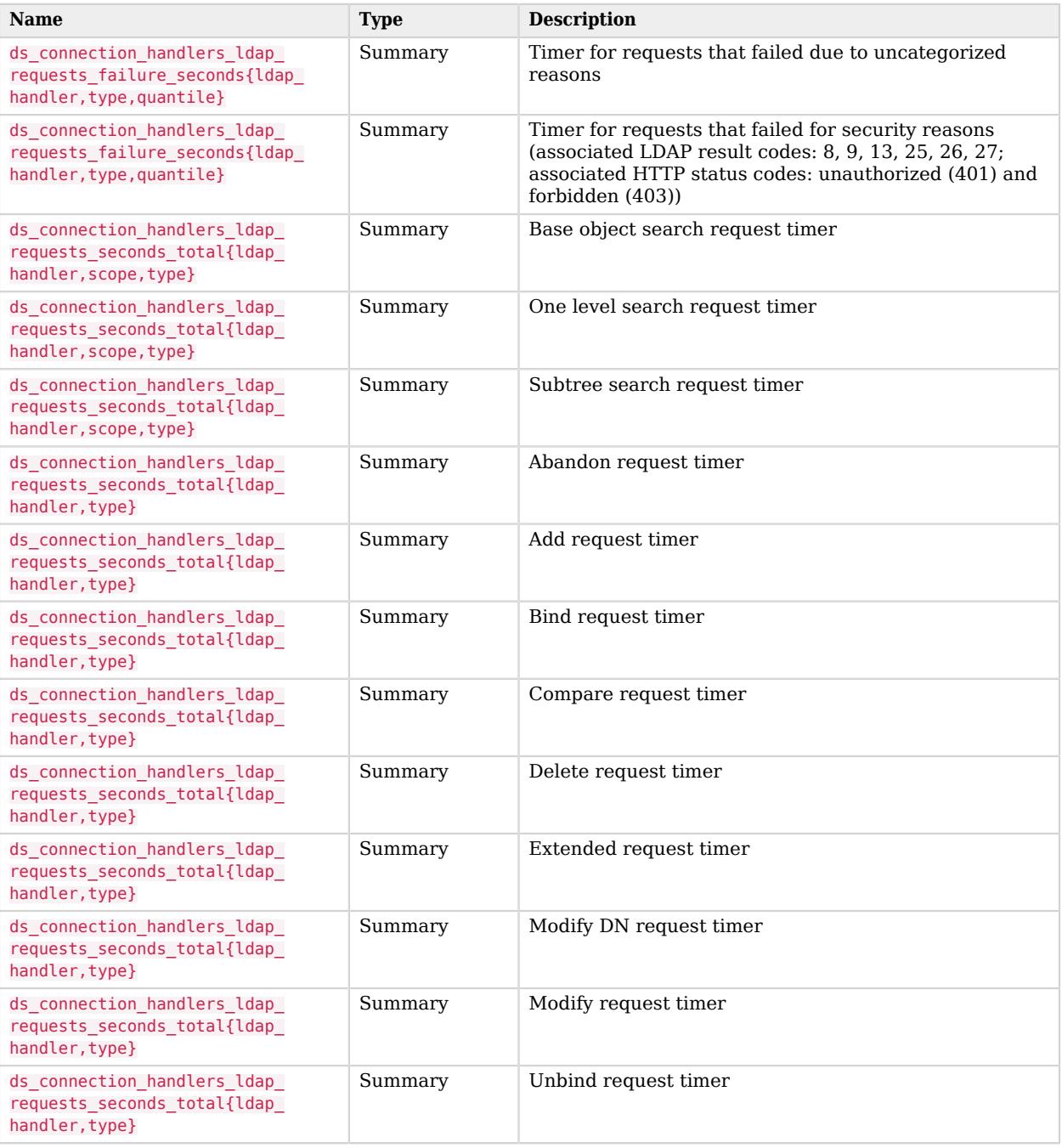

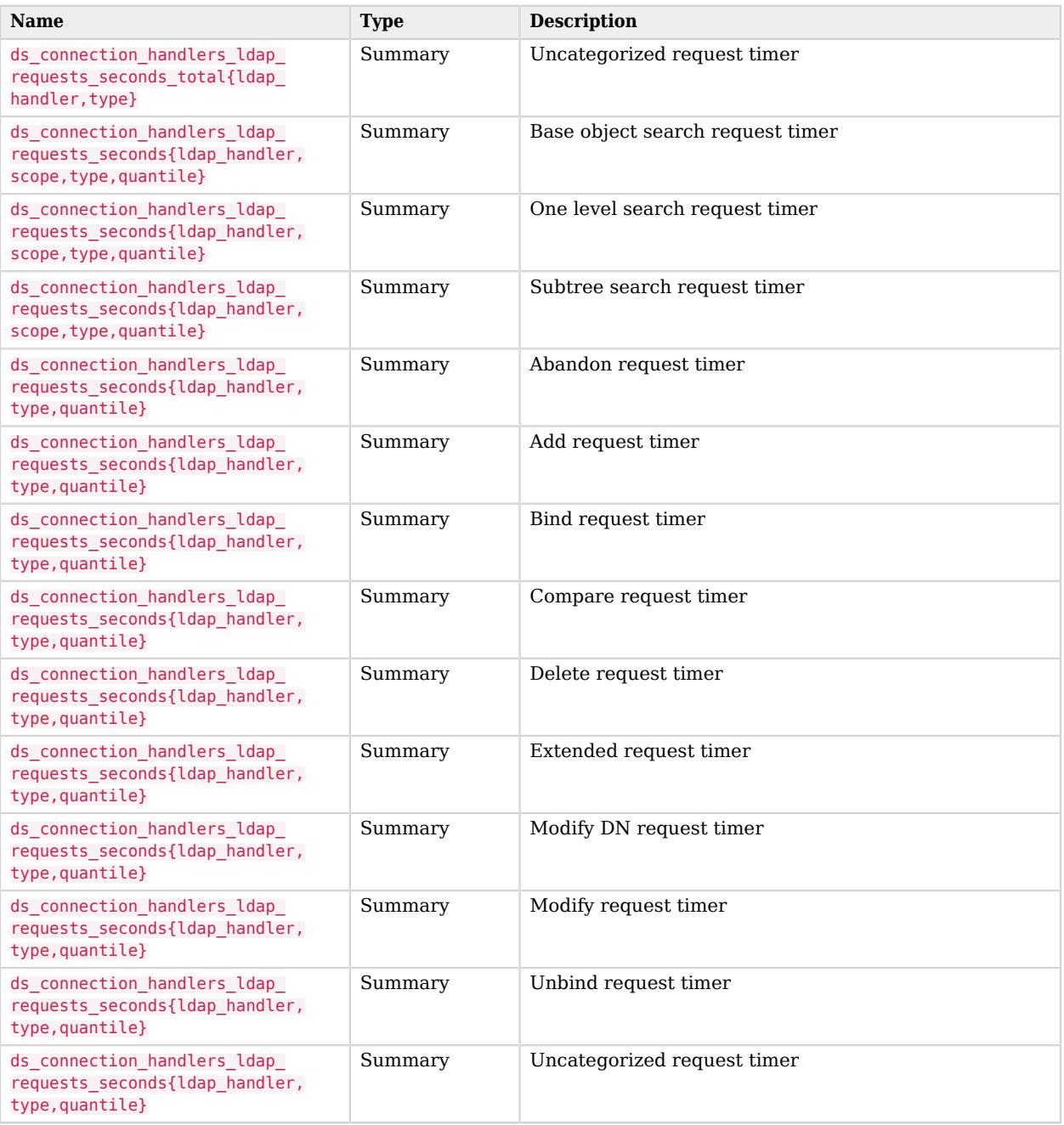

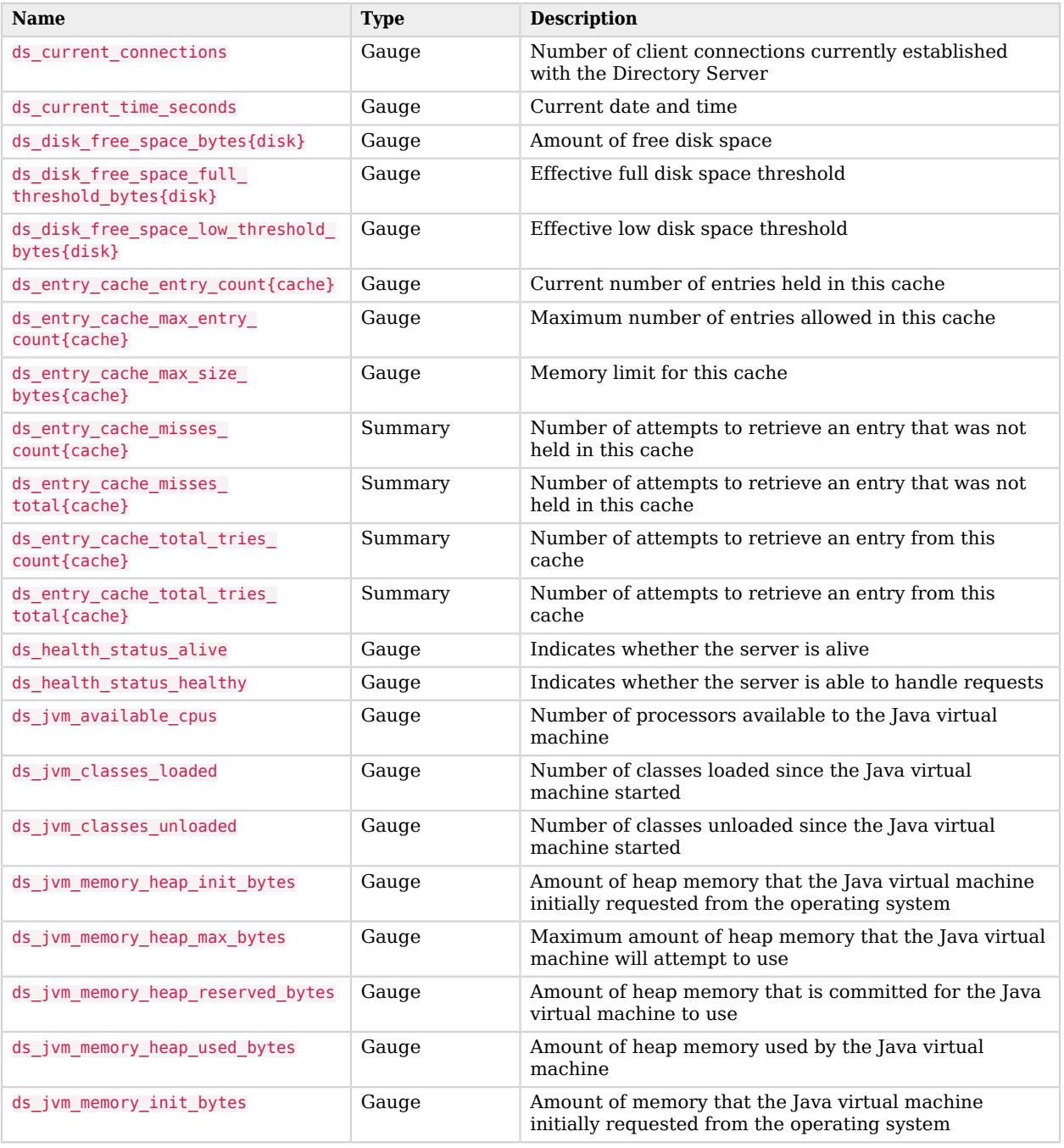

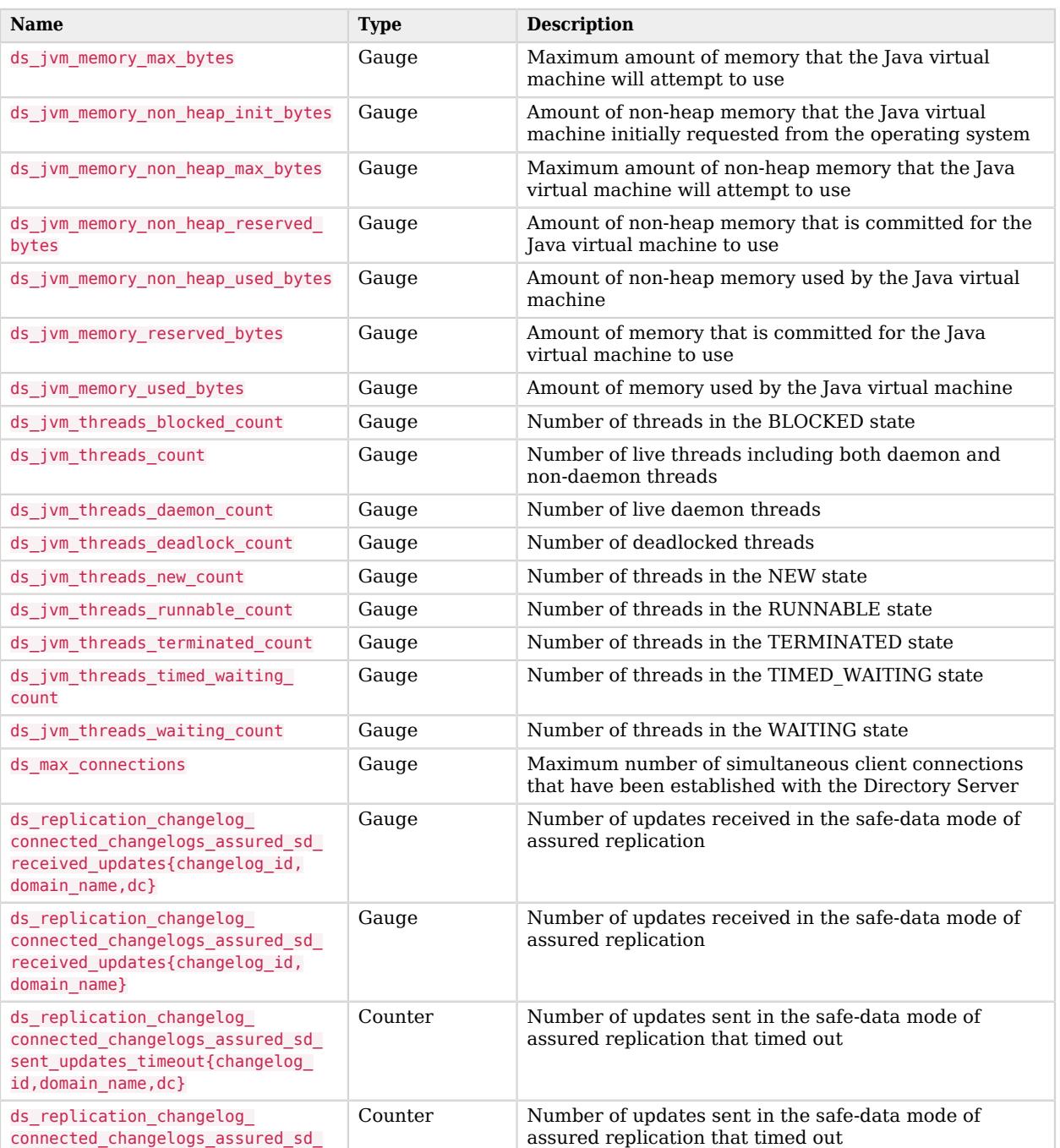

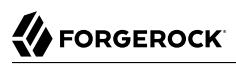

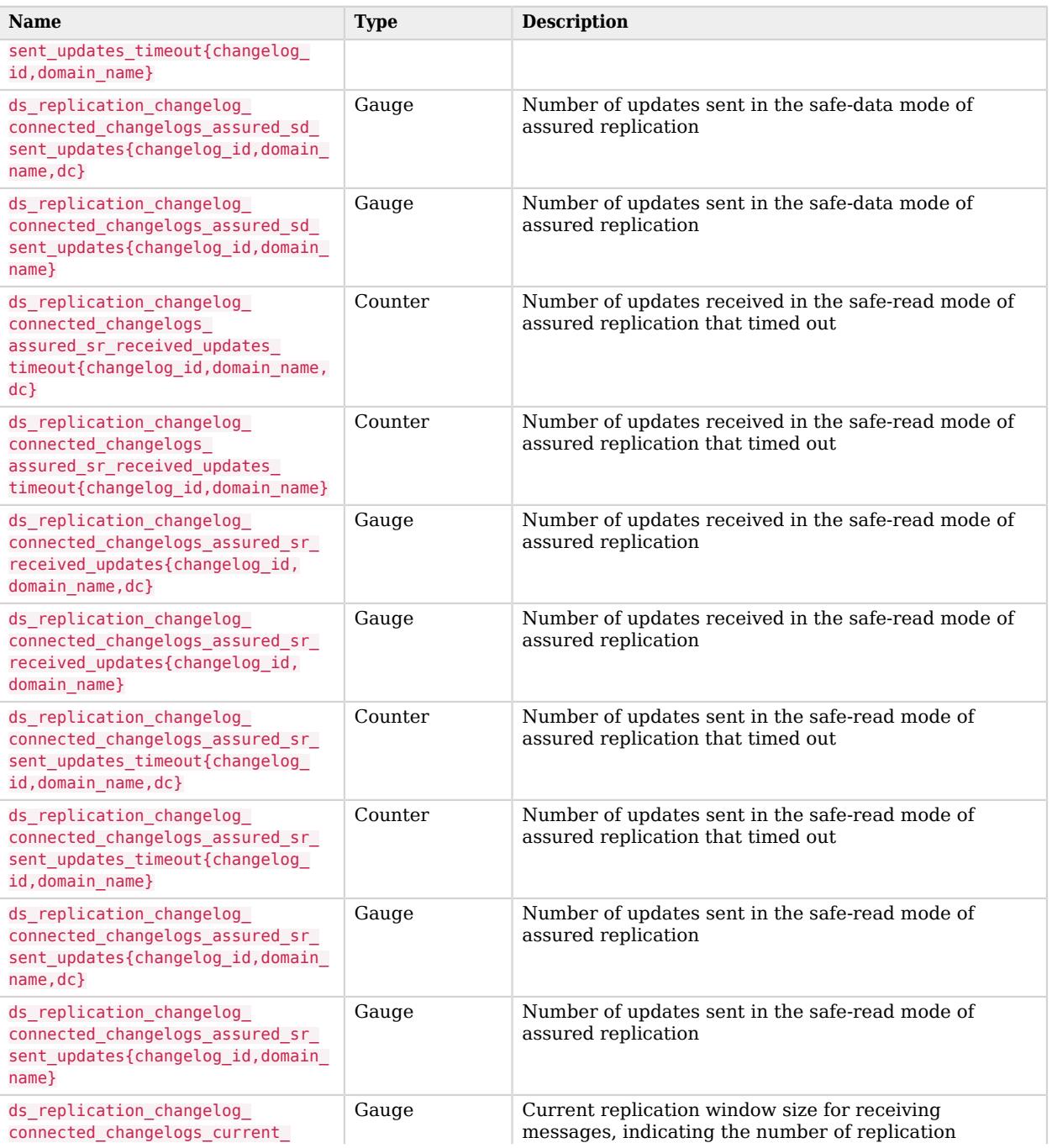

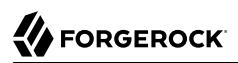

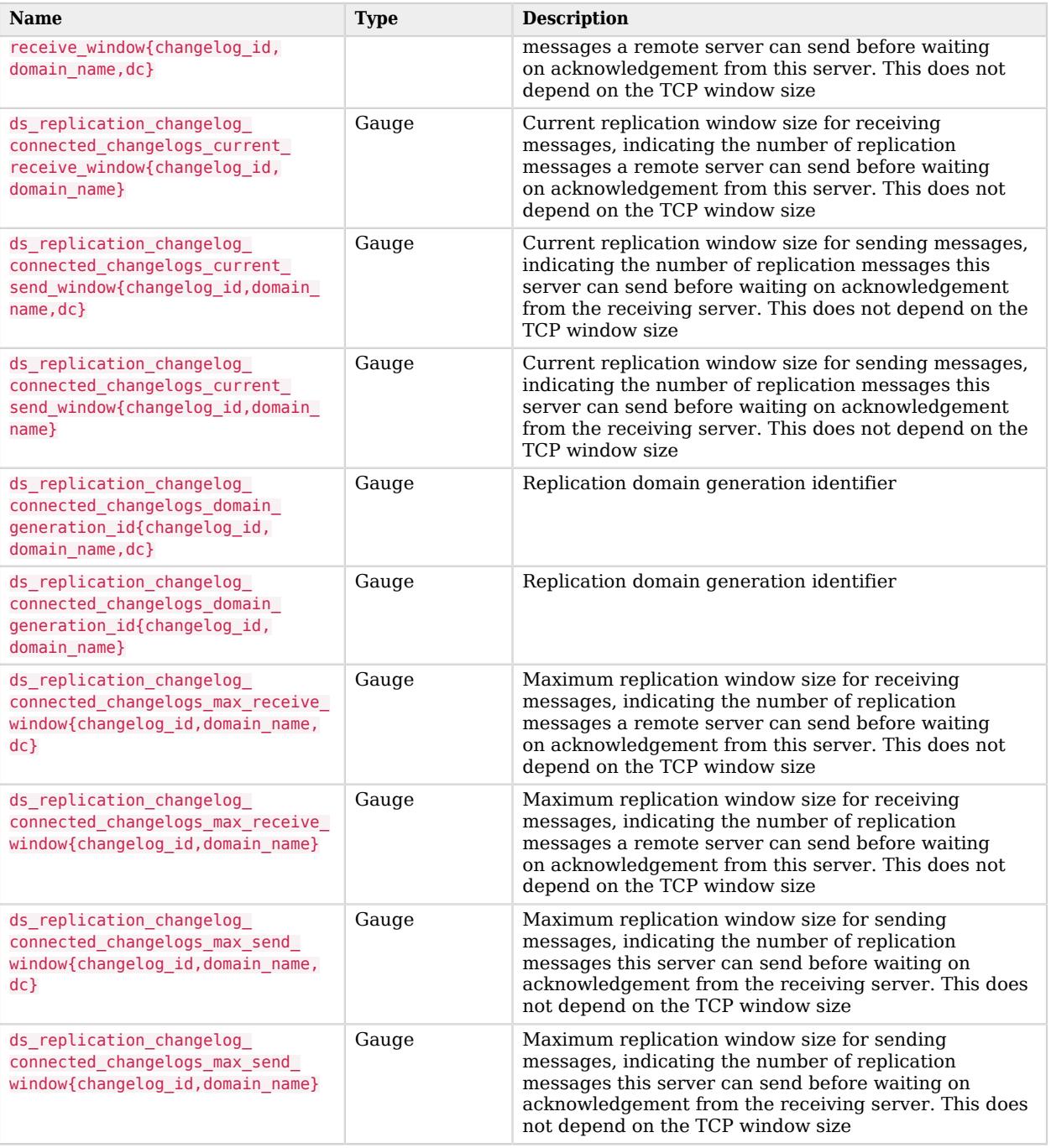

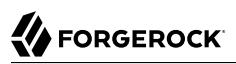

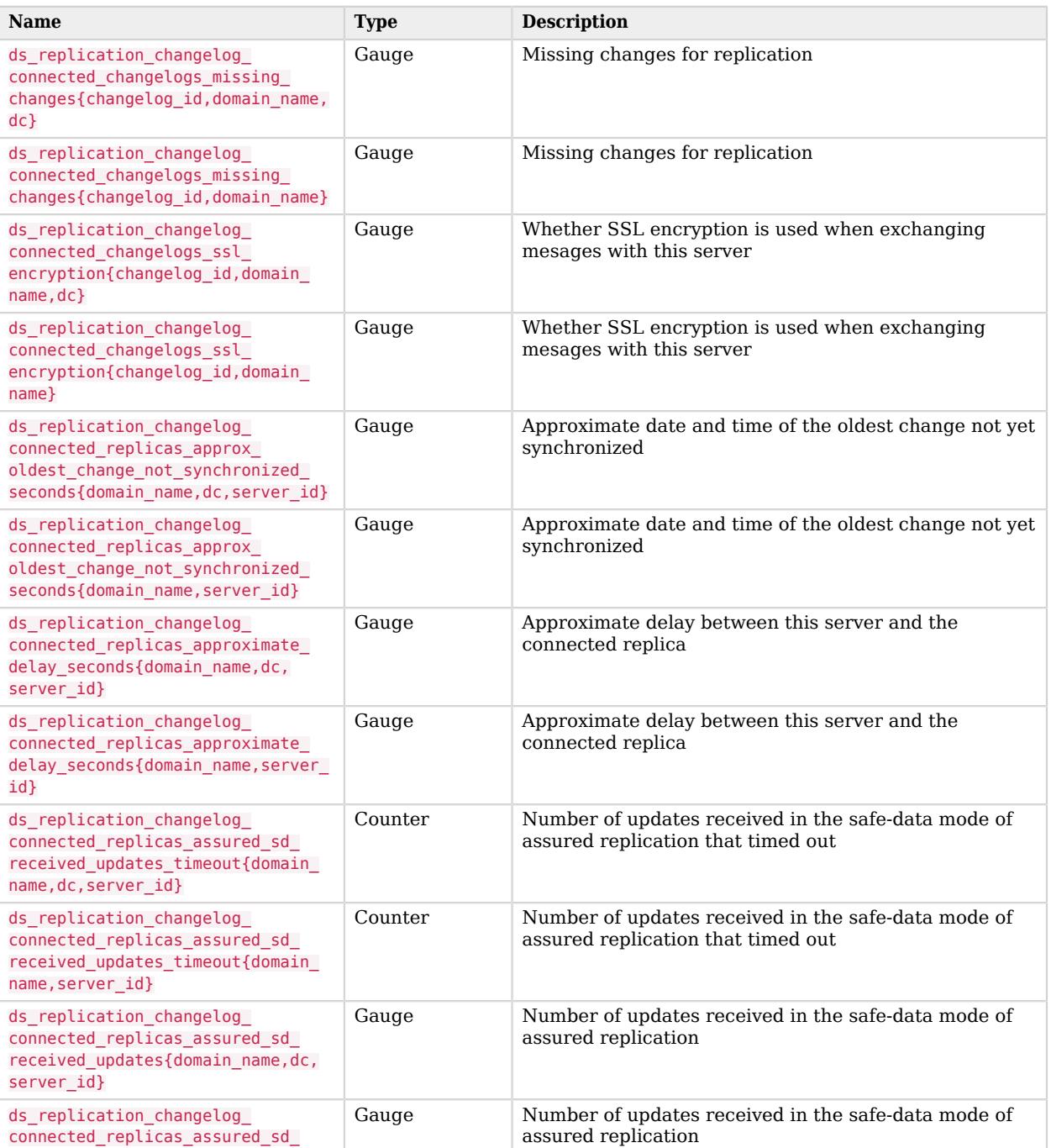

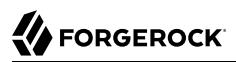

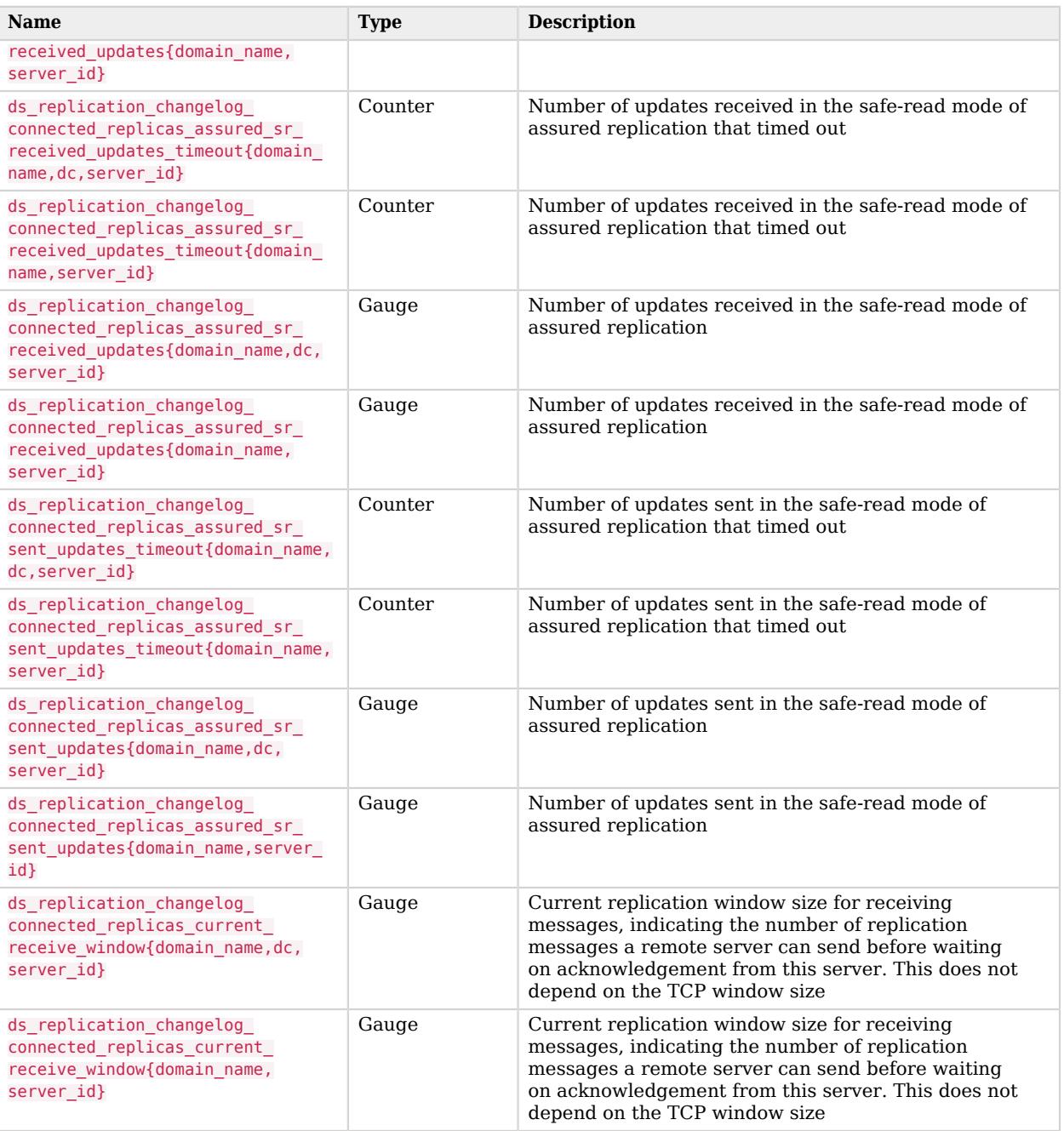

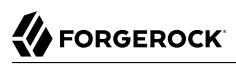

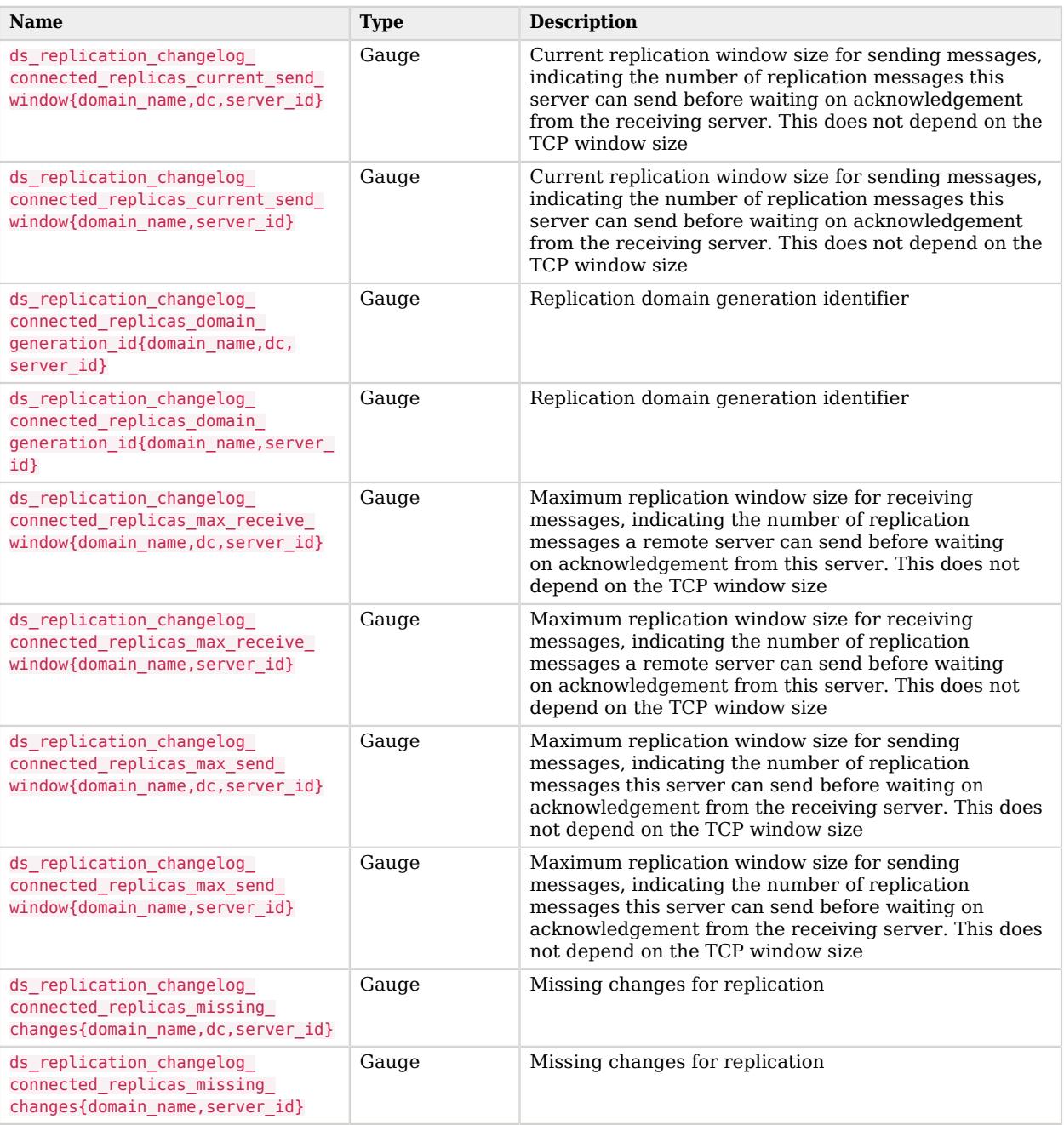

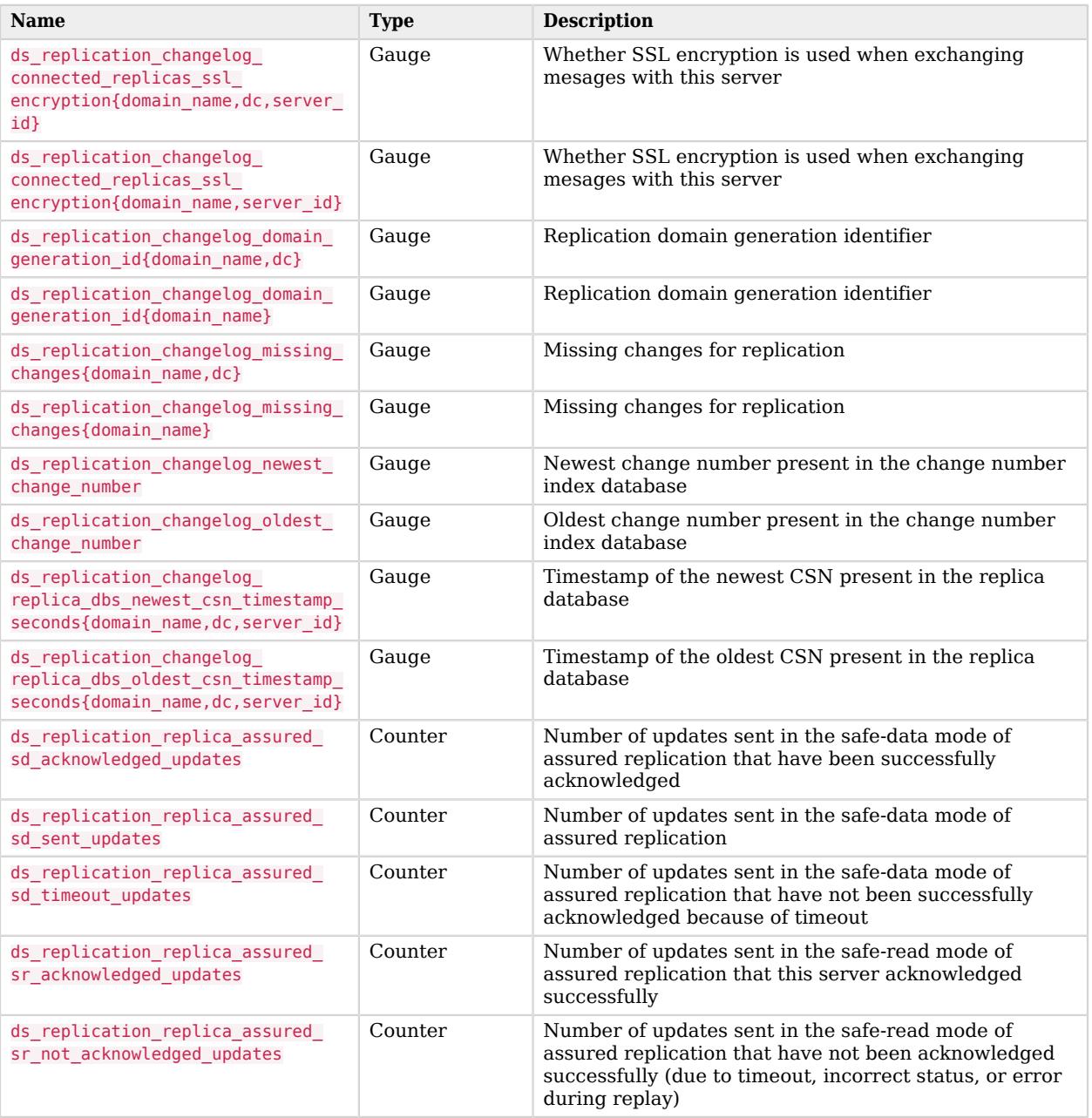

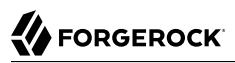

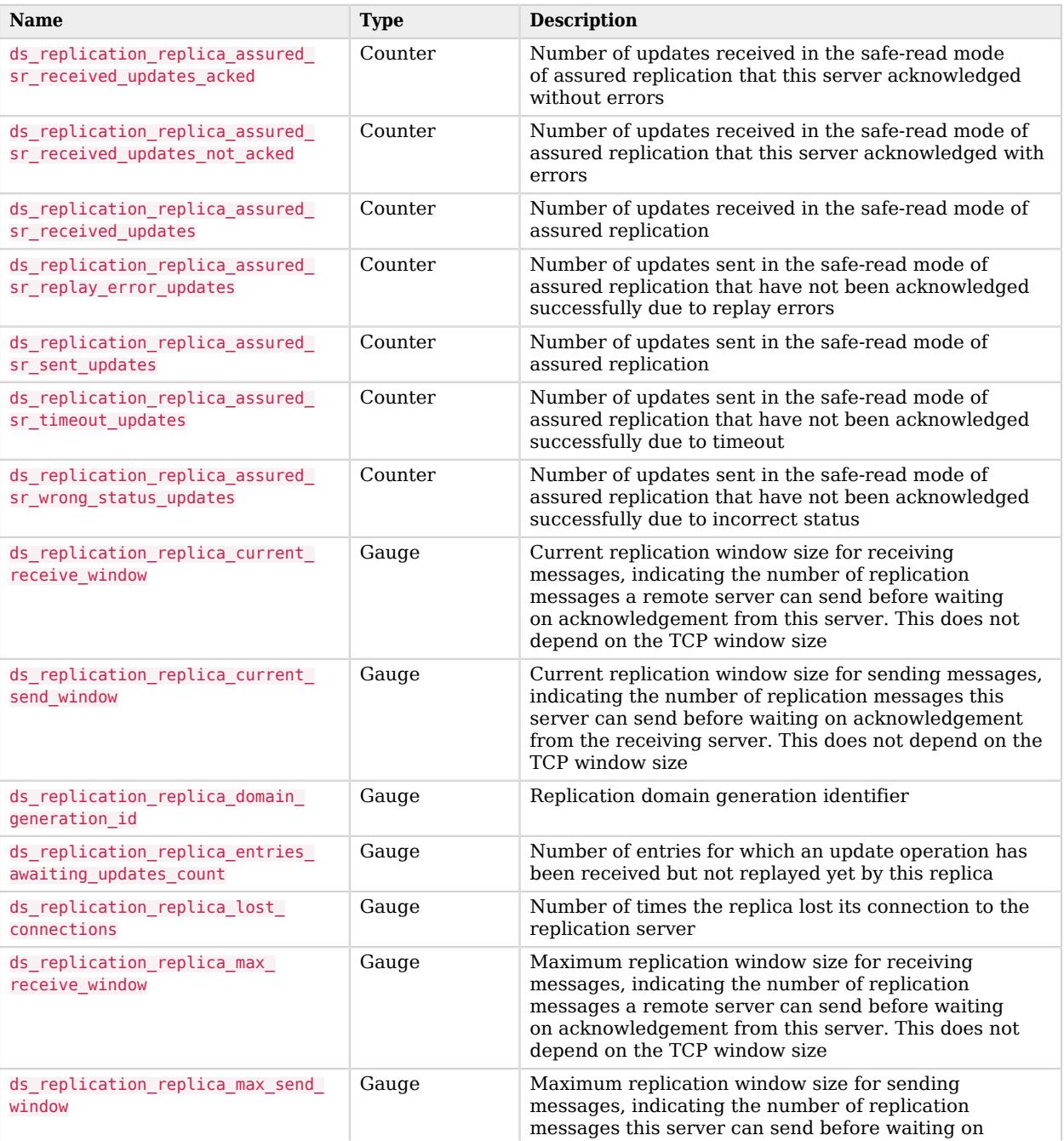

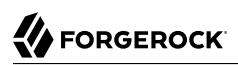

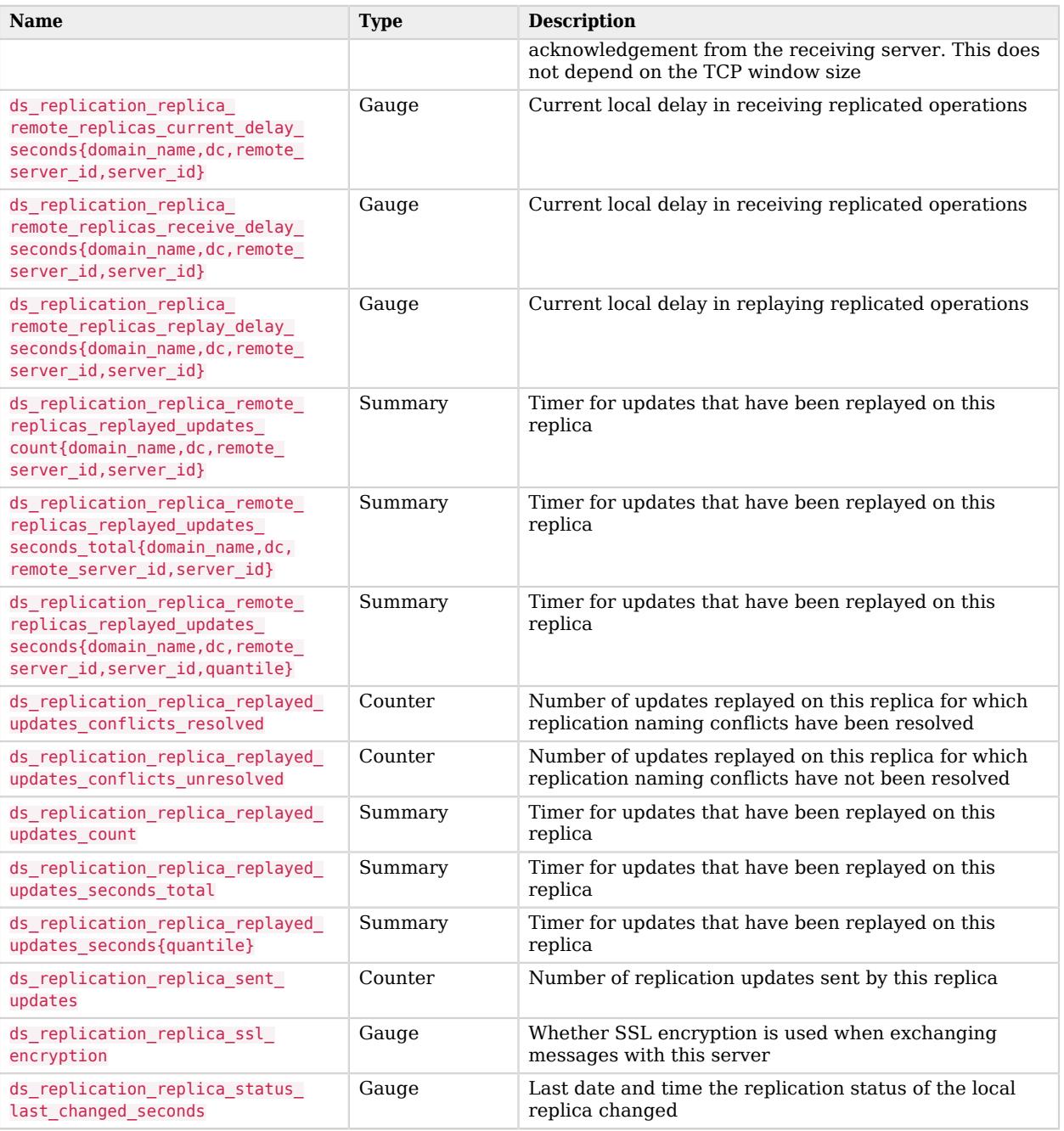

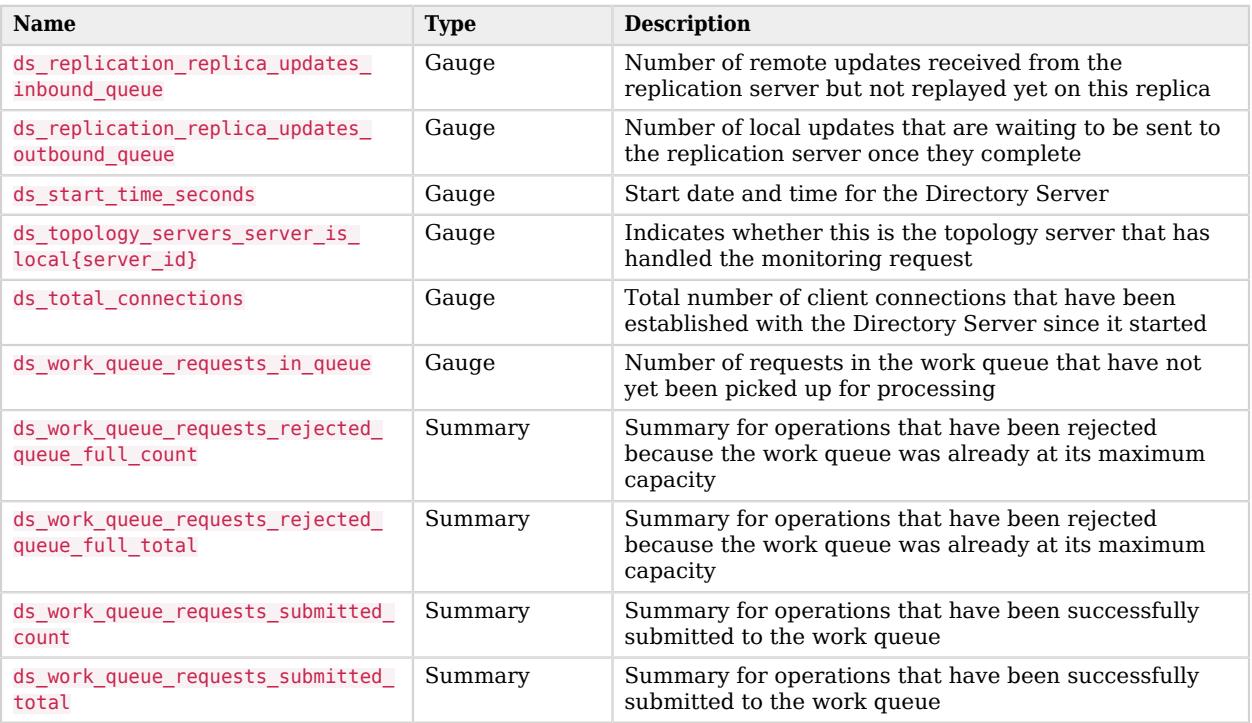